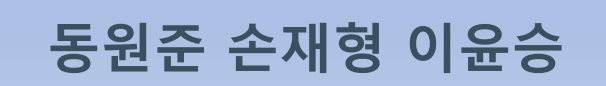

**BIM, 세종의 발이 되다.**

# **이 이 그 일 수도 있는 이 기대 대상**<br>동원준 손재형 이윤승

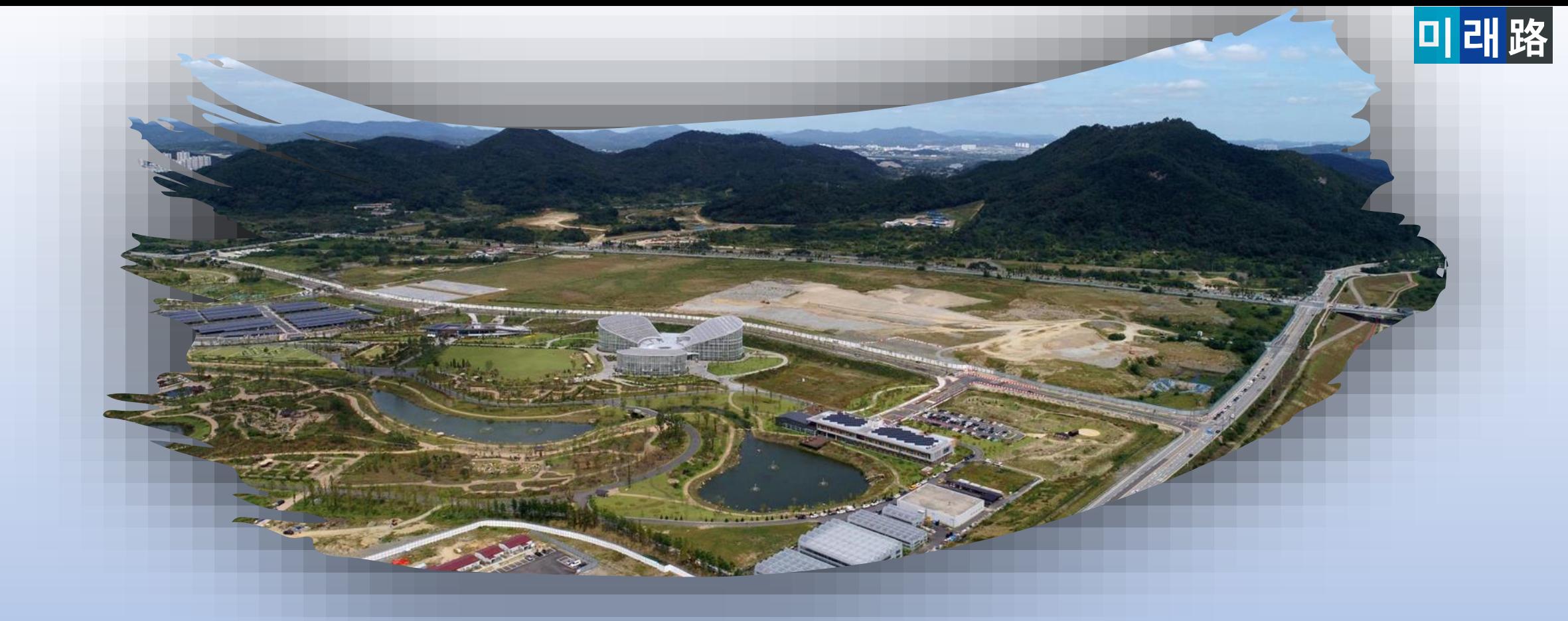

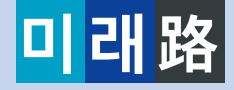

### **CONTENTS 목차**

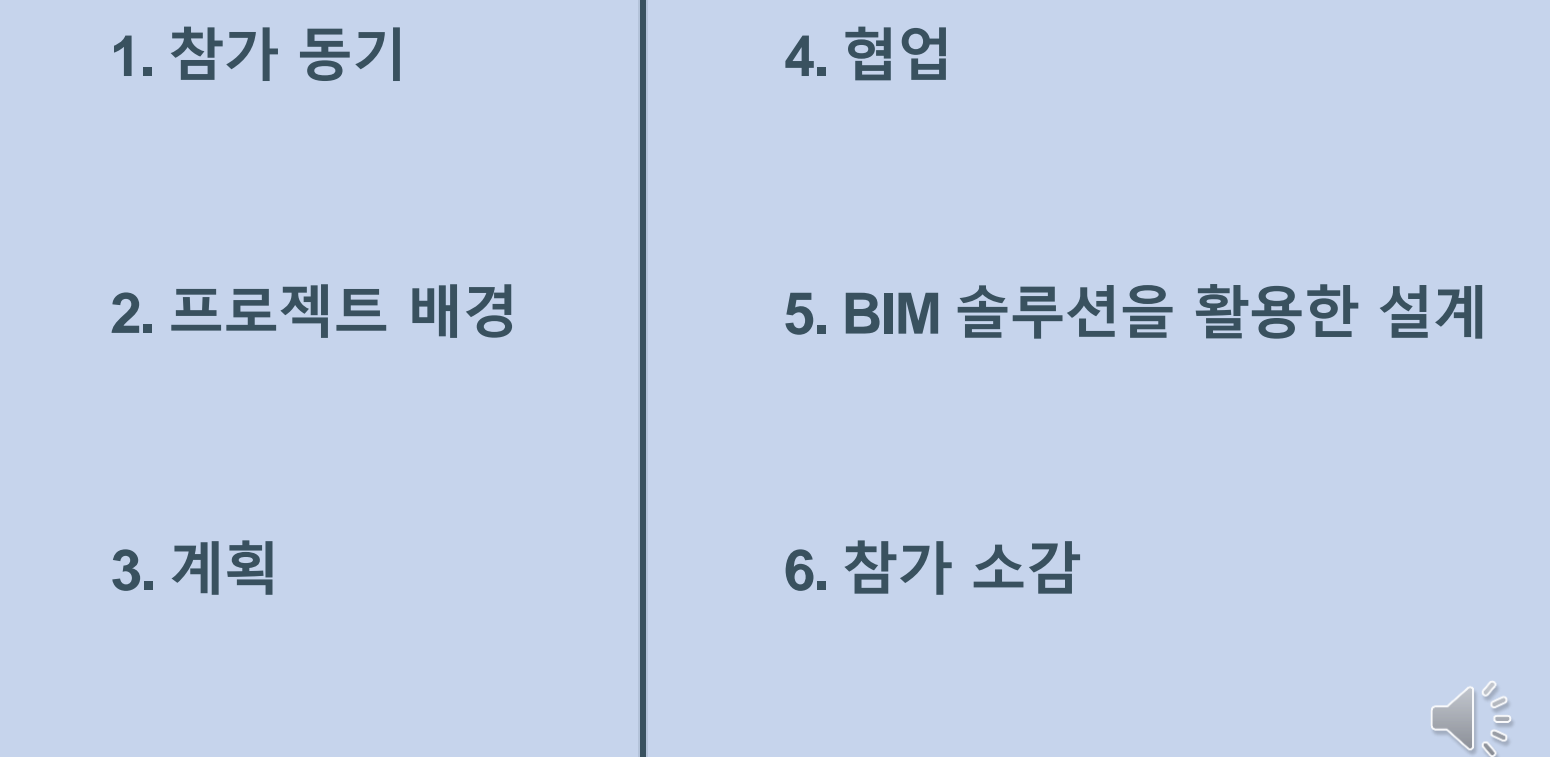

**엔지니어링 역량 증진**

**정보화 시대를 향한 첫 걸음**

**현업에서 사용되는 소프트웨어를 경험할 수 있는 값진 기회!**

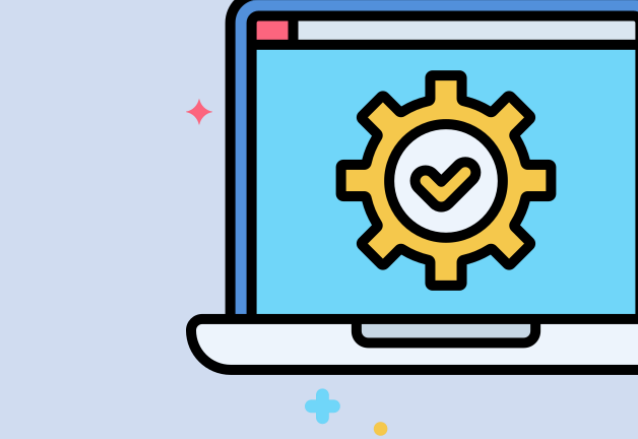

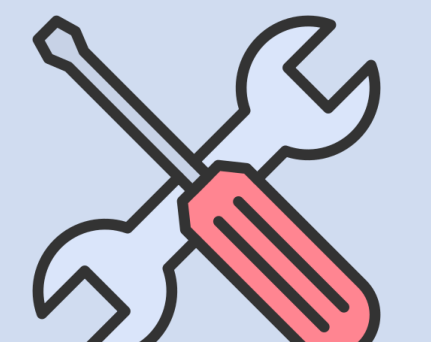

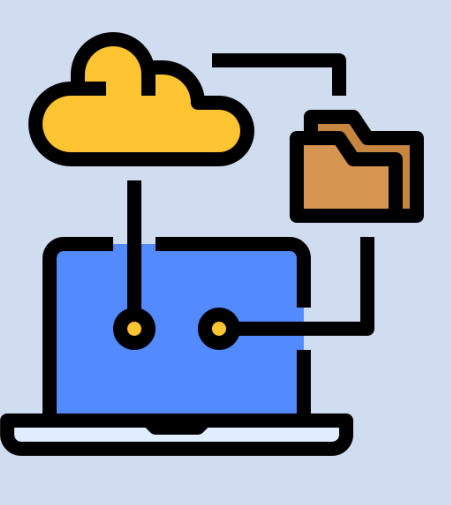

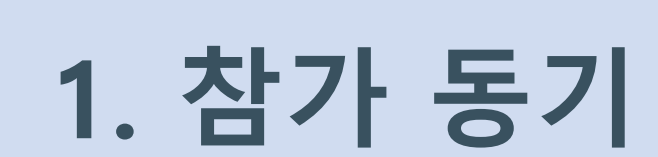

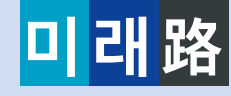

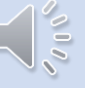

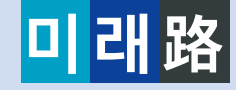

 $\sqrt{10}$ 

# **2. 프로젝트 배경**

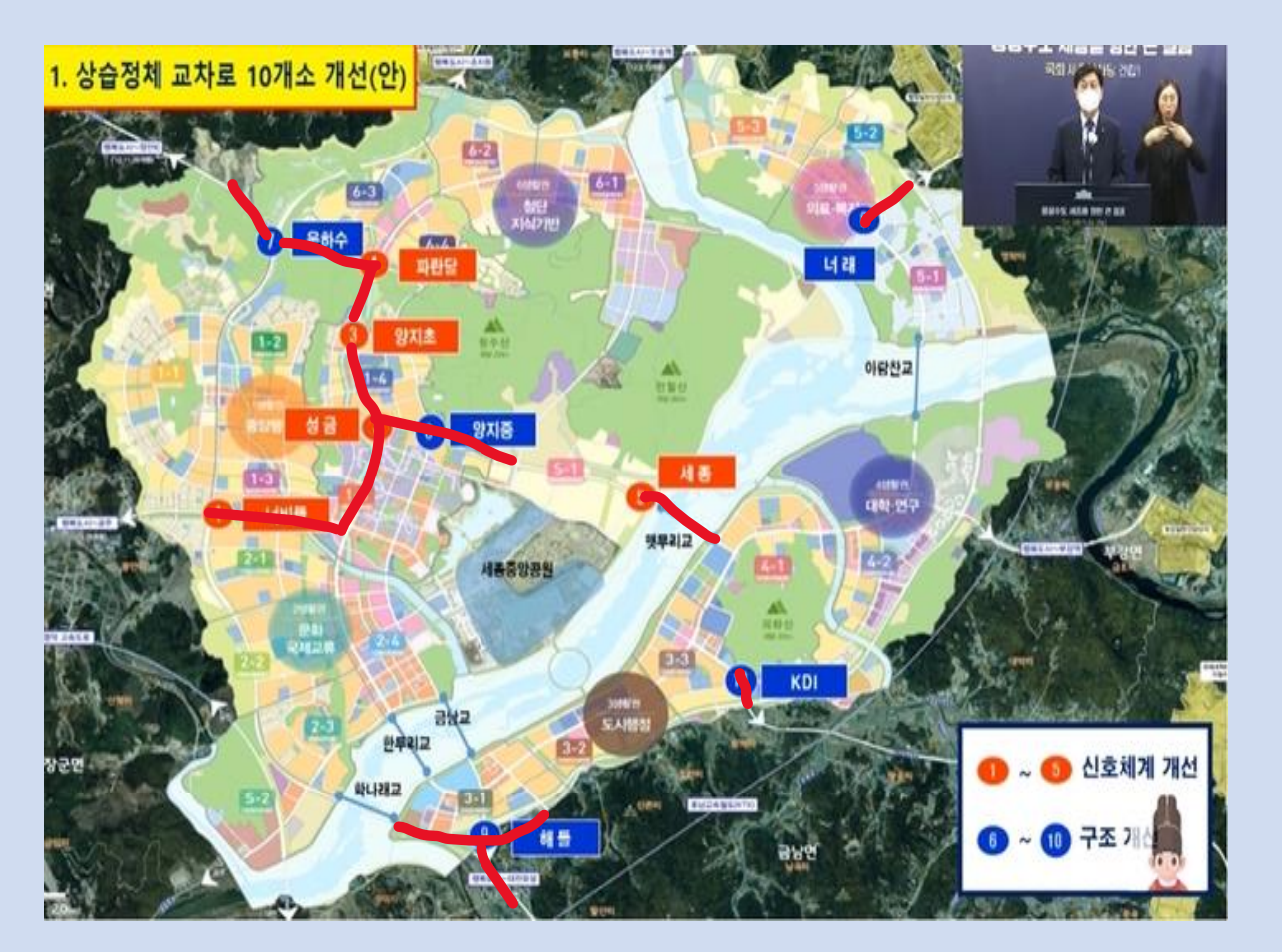

**세종시 곳곳에 상습 정체 구간 존재**

**→ 앞으로 혼잡 구간 증가 예상**

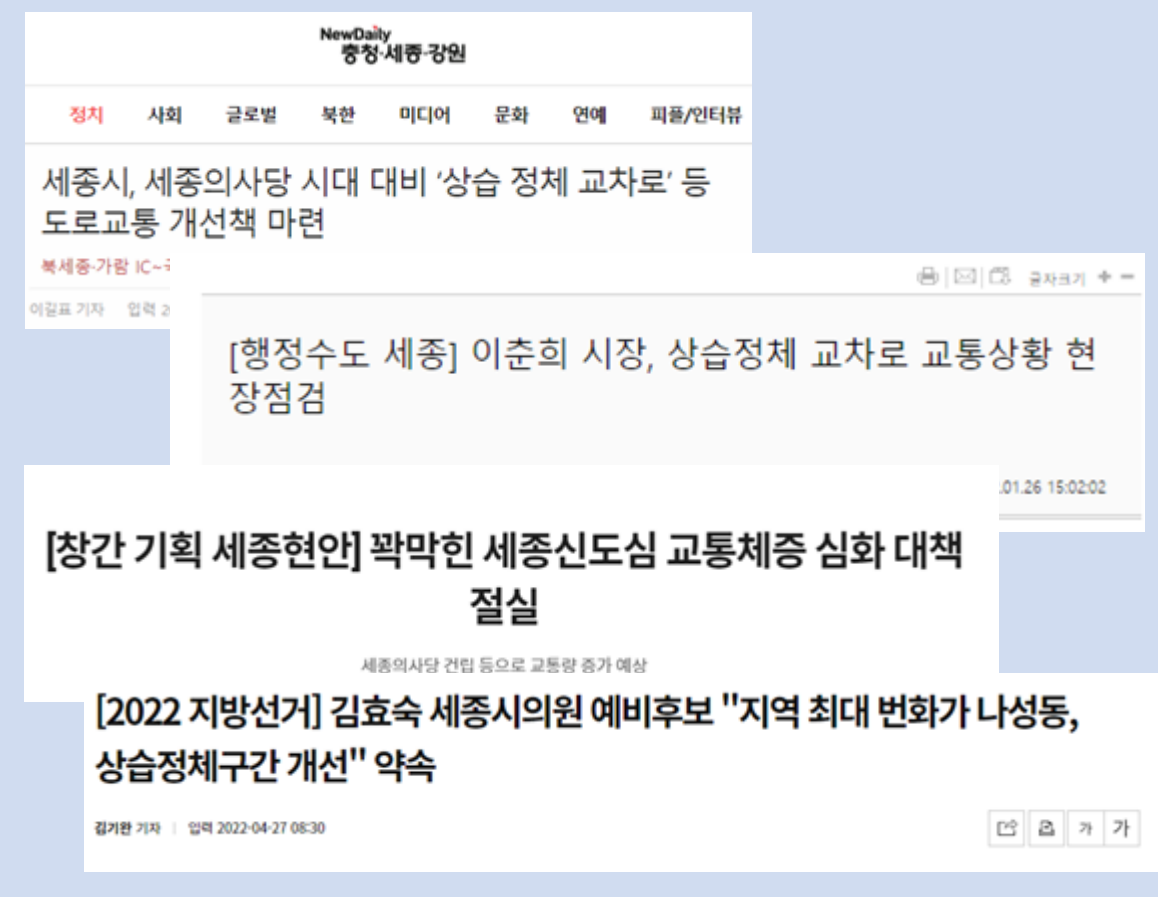

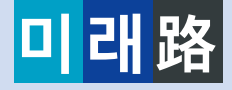

 $\sqrt{20}$ 

# **2. 프로젝트 배경**

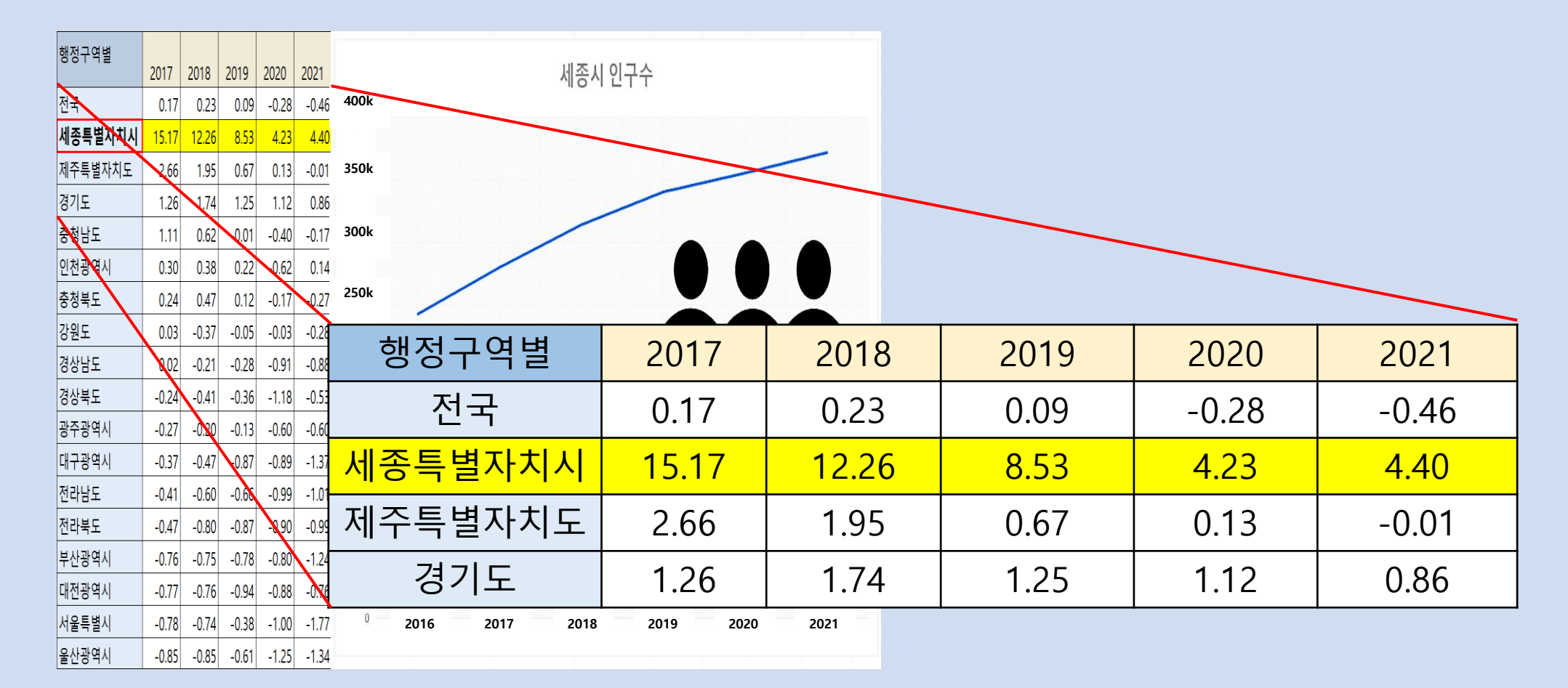

**전국 최대의 세종시 인구 증가율**

### **트램과 BRT의 다양한 지상 변수**

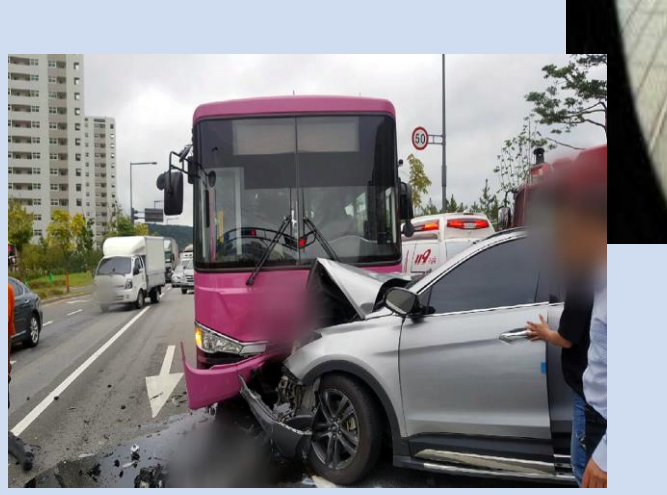

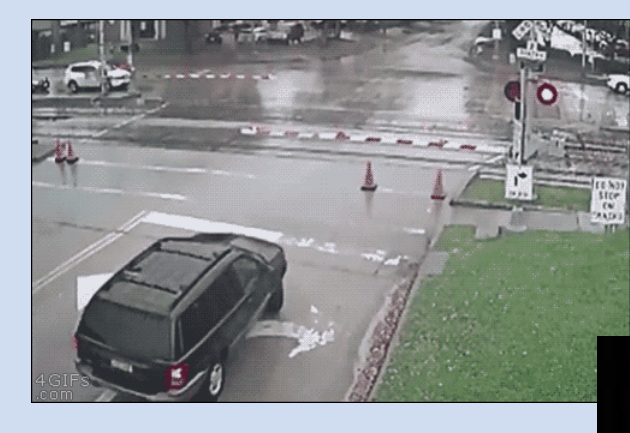

**2. 프로젝트 배경**

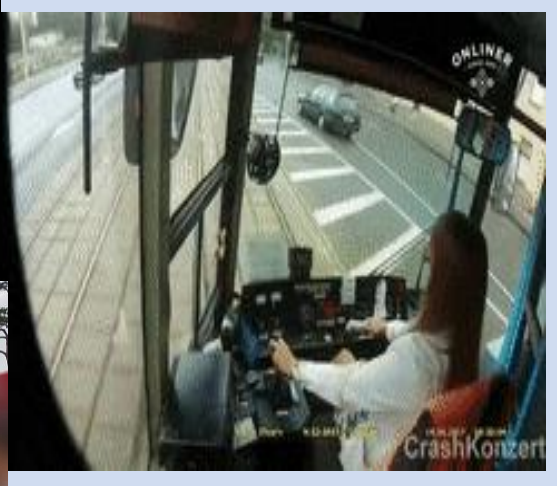

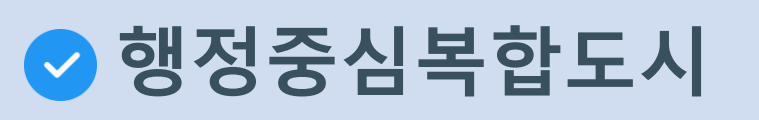

**⊘** 지상 변수 제거

 $\bullet$ 

 $\bullet$ 

**교통체증 해소 및 정시성 보장**

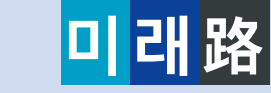

**정답은**

**∴**

**모노레일**

 $200$ 

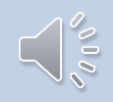

### **주요 제원 : 교각, 레일, 역사, 전동차**

- **급곡선 구간 주행 가능으로 도심지에 최적화** - **최소화된 지상 선로 구조물로 개방감 확보**
- **고무 차륜으로 소음 및 진동 억제**
- **탄소 배출이 저감되는 친환경 교통 수단**
- **대구 도시철도 3호선**

### **모노레일 적용 사례 벤치마킹**

# **3. 모티브 및 계획**

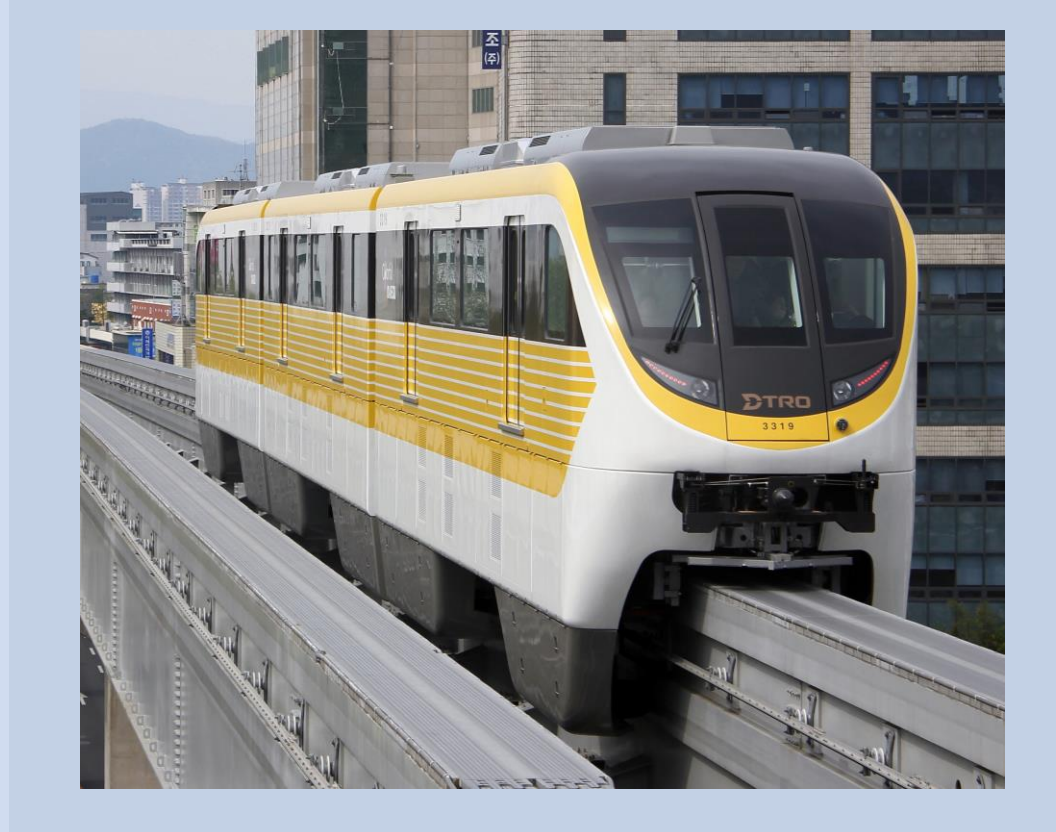

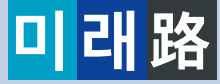

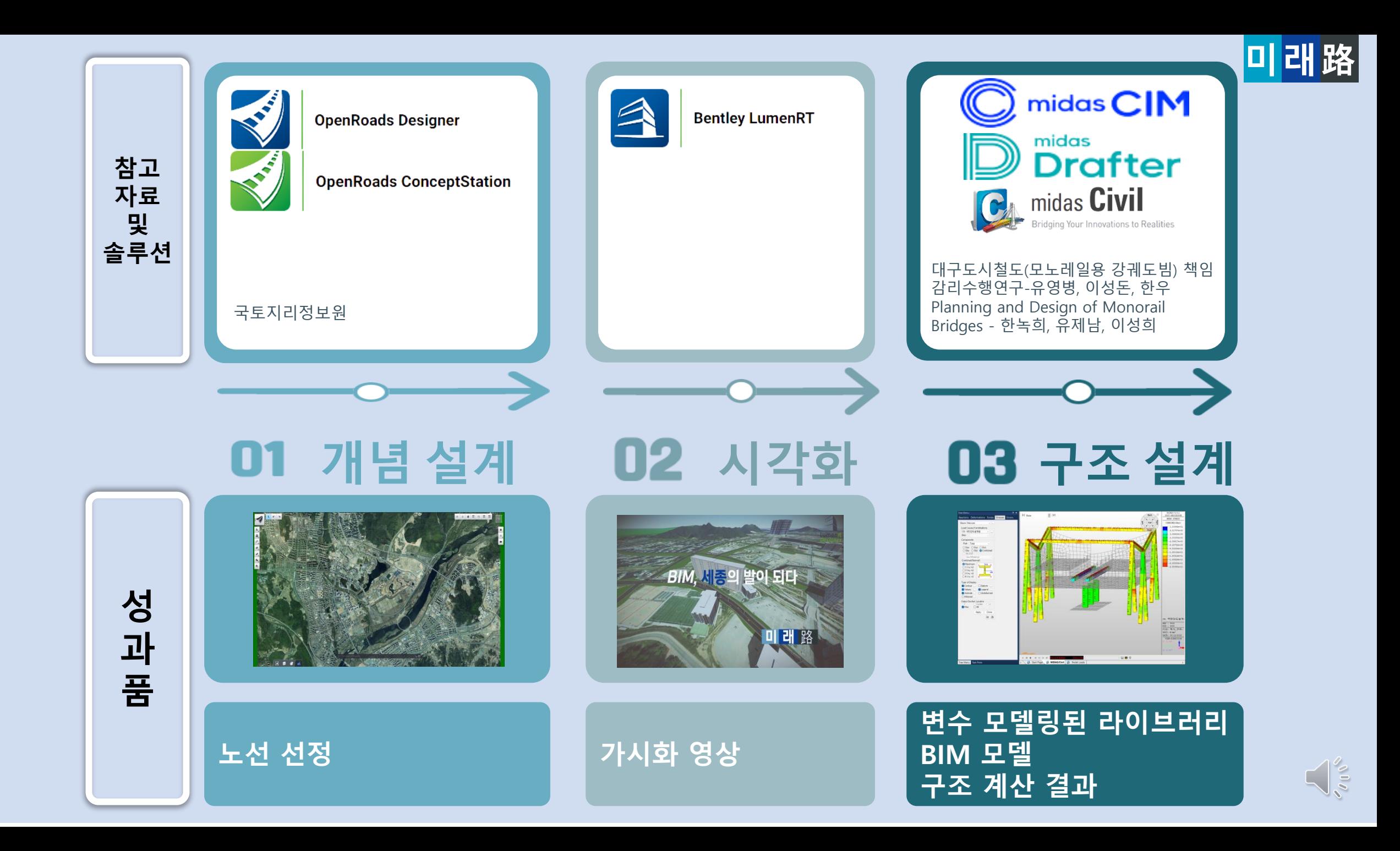

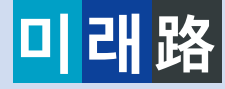

**4. 협업**

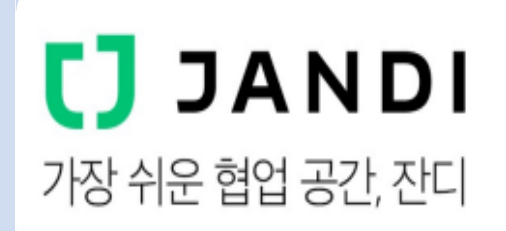

#### **회의 진행 및 분담 업무 진행도 체크 파일 공유, 작업 버전 저장 및 공동 작업**

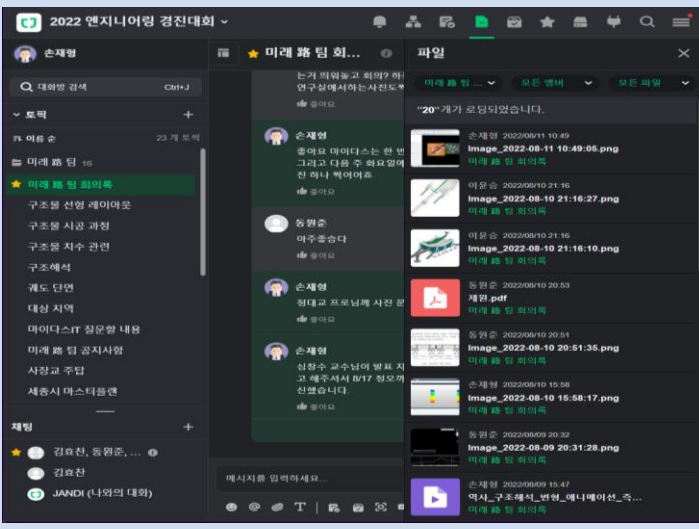

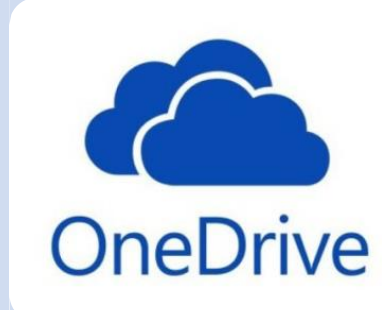

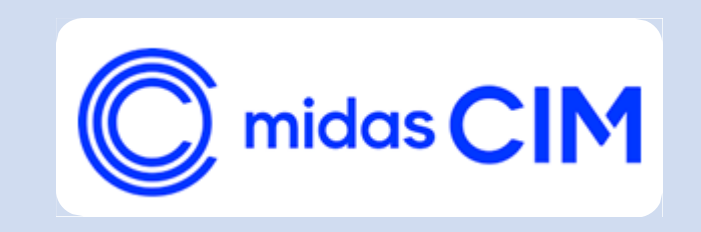

#### **CALL** SOUGA OneDrive + 새로 만들기 ▶ : 업로드 <u>v in </u> 공유 · @ 링크 복사 · (급 동기화 · → 다운로드 *- 애* 자동화 · □ 내파일 Se-Jong Monorail Line(08.10.2022) 3  $942$  $R^2$   $\approx R$ 図 喜지동 ■ 모노레일 1266.1757m 직선 노선 모델. ■ 모노레일 1266.1757m 직선 노선 모델 빠른 액세스 ■ 모노레일\_곡선\_노선\_모델링(07.28.2022).... ■ 모노레일 곡선\_노선\_모델링(07.29.2022). 다 많은 장소. ■ 모노레일\_곡선\_노선\_모델링(08.01.2022)... ■ 모노레일\_곡선\_노선\_모델링(08.01.2022)... 7월 31일

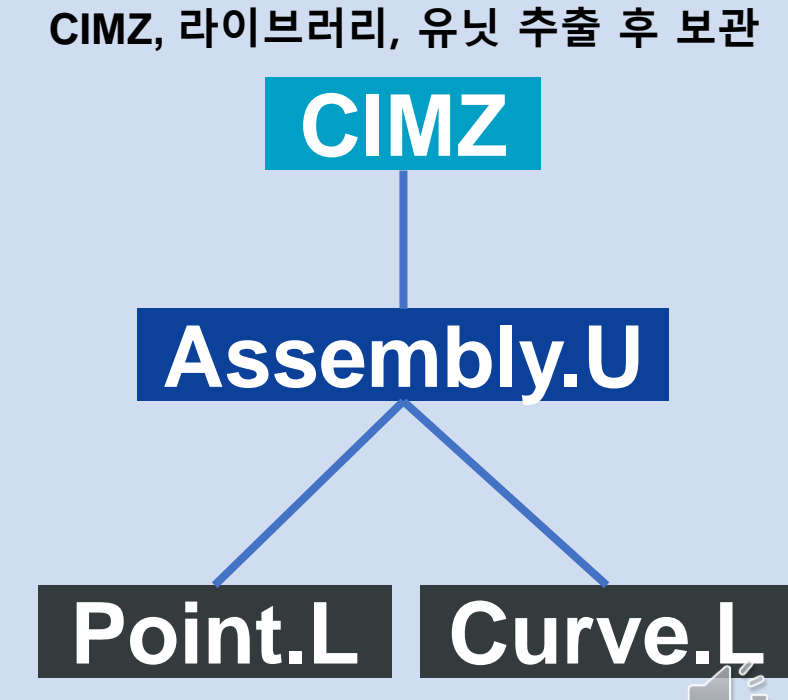

### **BIM 솔루션을 활용한 설계 1 개념설계(O.R Design / ConceptStation) 2 구조설계(ArcGIS / CIM / Drafter / Civil) 3 시각화(LumenRT)**

**MIDAS Global Network** 

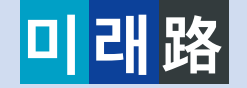

# **5-1.개념설계**

### **수치지도와 항공사진 조정**

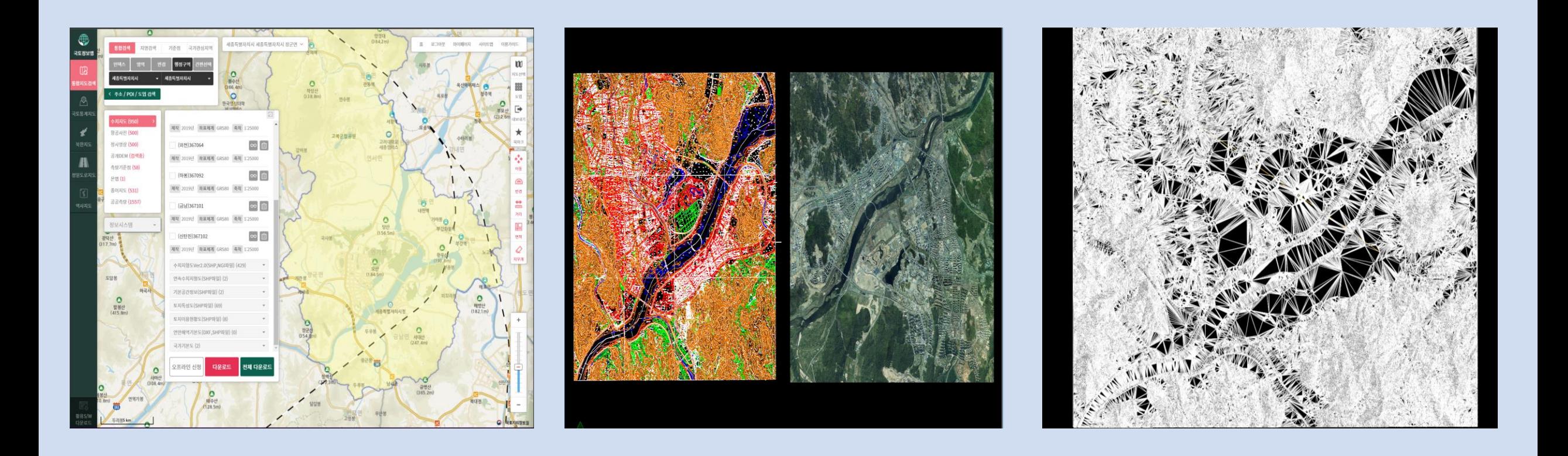

**수치지도 및 항공사진 OpenRoads Designer Terrain 생성 및 Export**

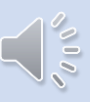

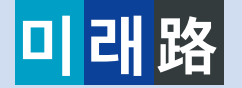

# **5-1.개념설계**

### **수치지도와 항공사진 조정**

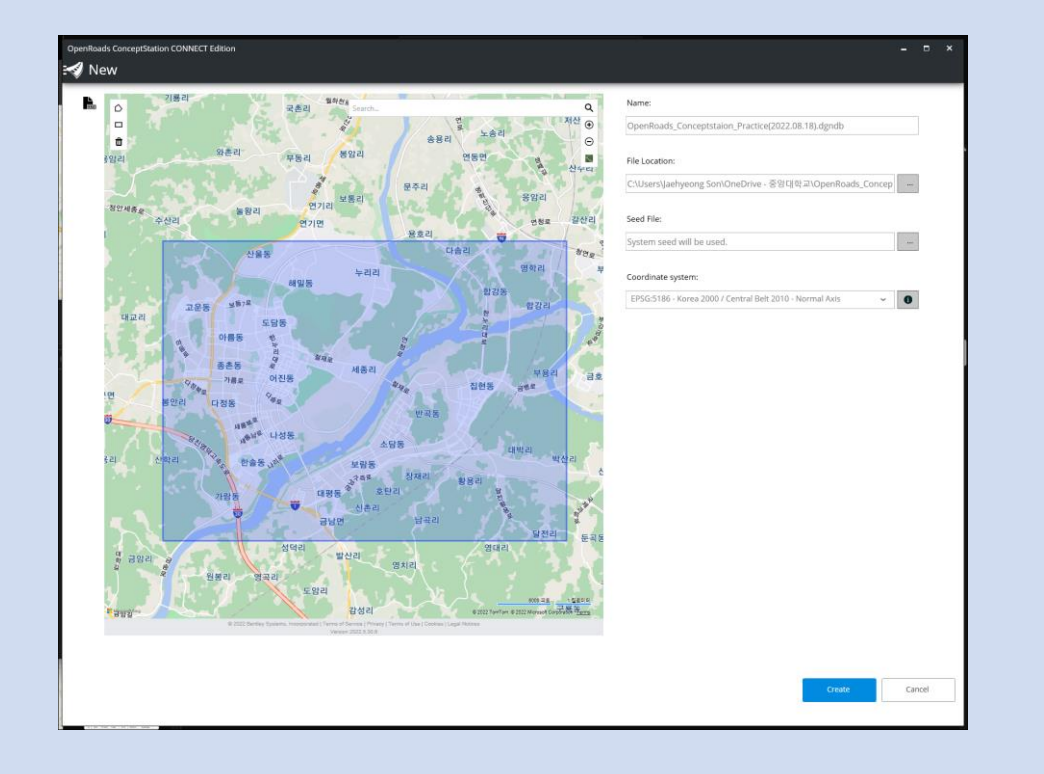

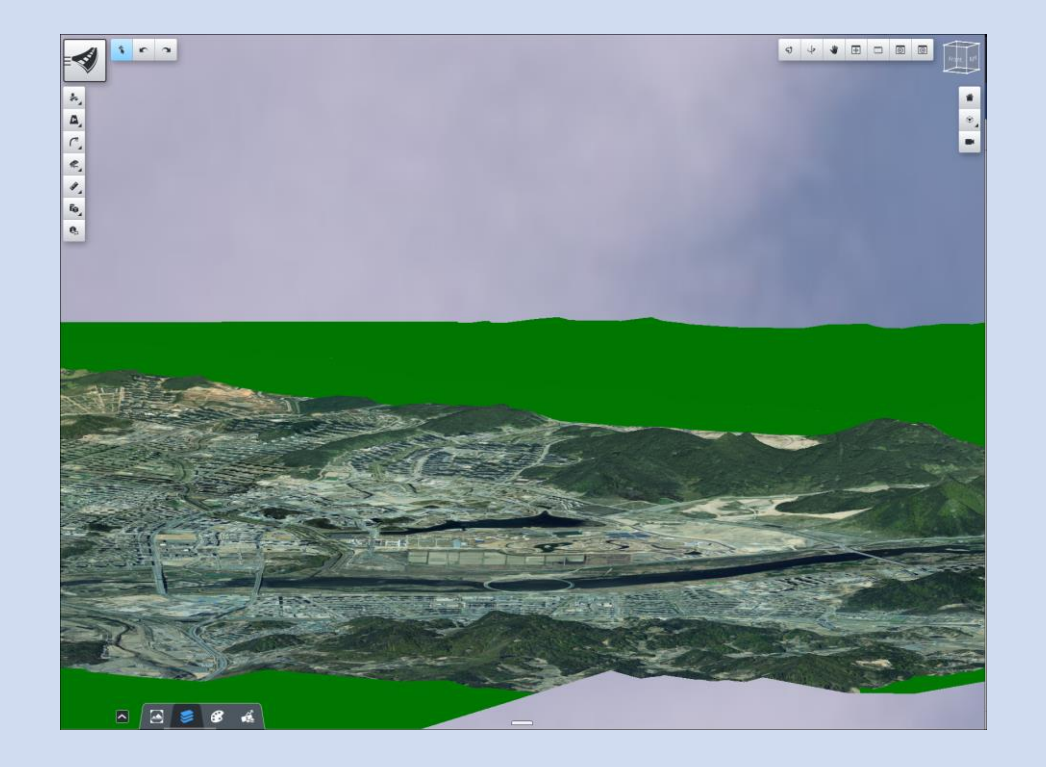

**생성한 DTM 파일과 조정한 항공사진을 OpenRoads ConceptStation에서 Import**

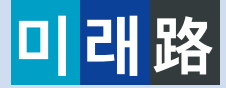

### **5-1.개념설계 Bentley ConceptStation<sup>을</sup> 활용한 노선 제작**

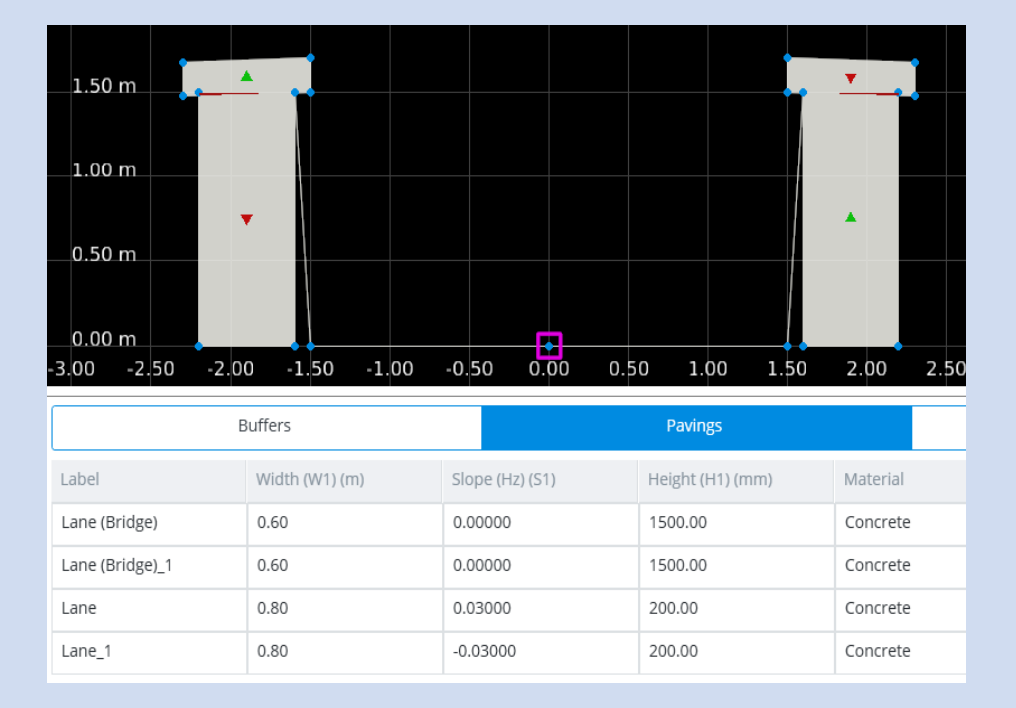

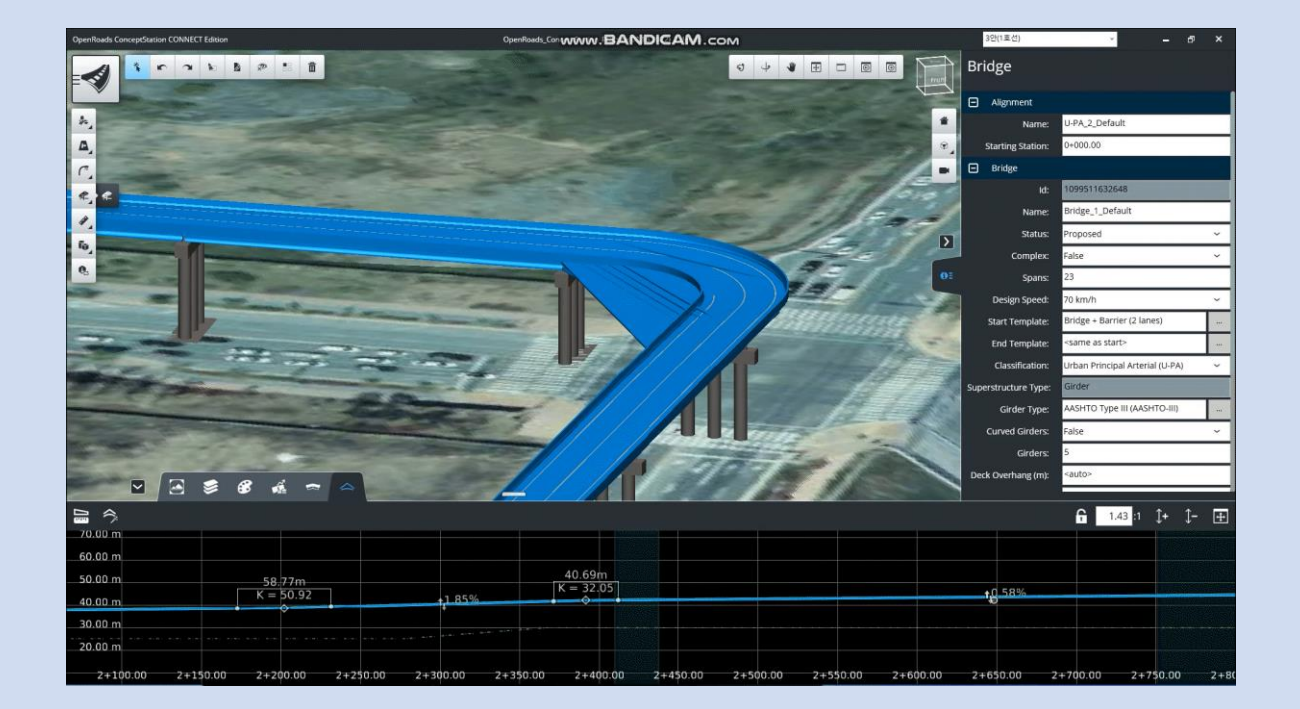

**모노레일 템플릿 제작 과정 교량 템플릿을 설정하는 과정**

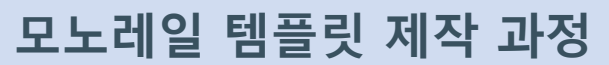

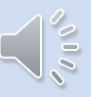

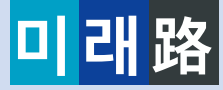

# **5-1.개념설계**

### **Bentley ConceptStation을 활용한 노선 선정**

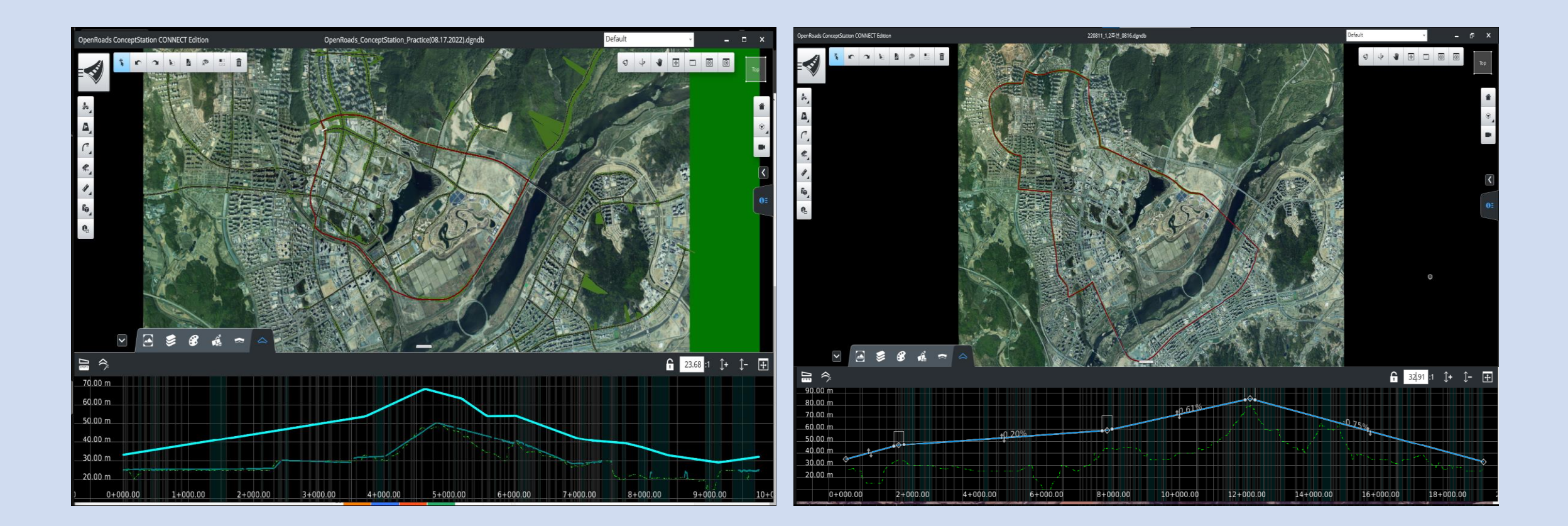

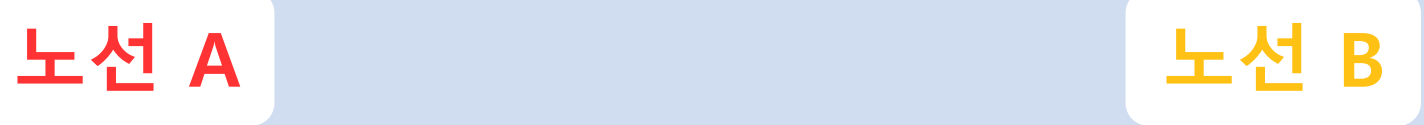

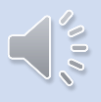

# **5-1.개념설계**

### **Bentley ConceptStation을 활용한 노선 선정**

**미래路**

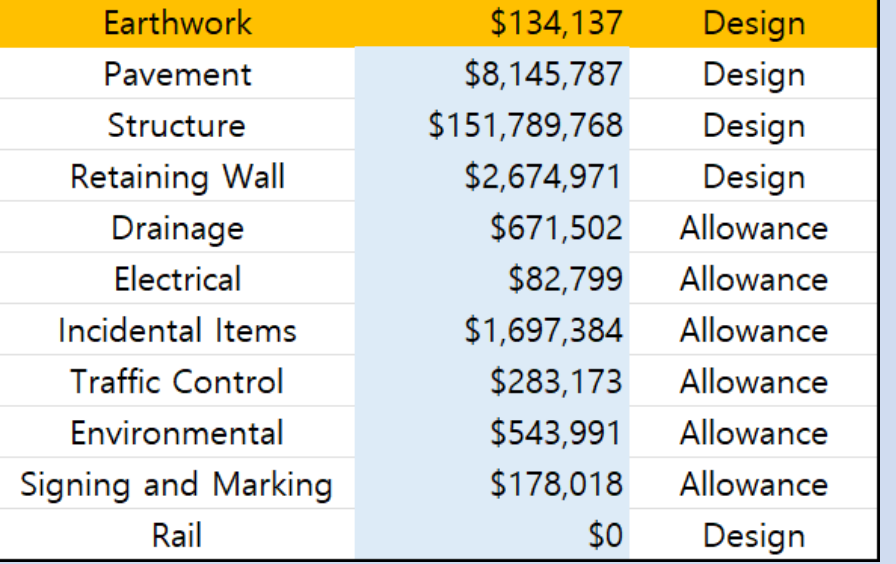

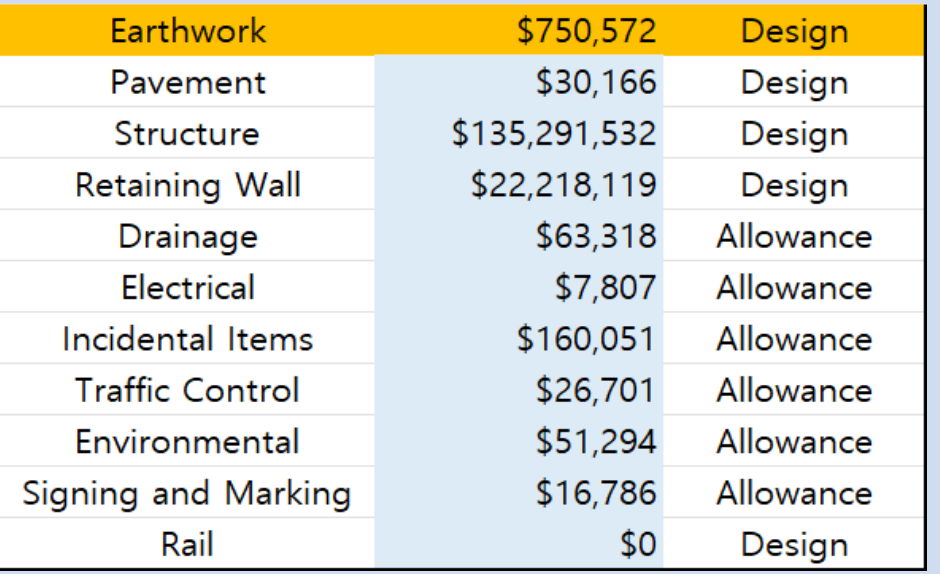

**노선 A Earthwork: 134,137 \$ 노선 B Earthwork: 750,572 \$**

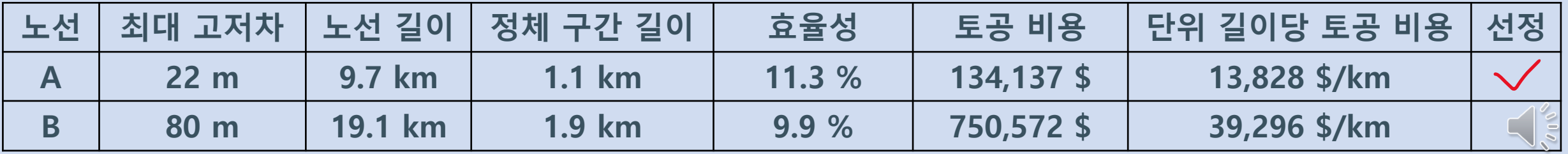

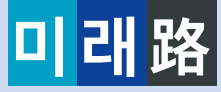

### **Bentley ConceptStation을 활용한 노선 선정**

# **5-1.개념설계**

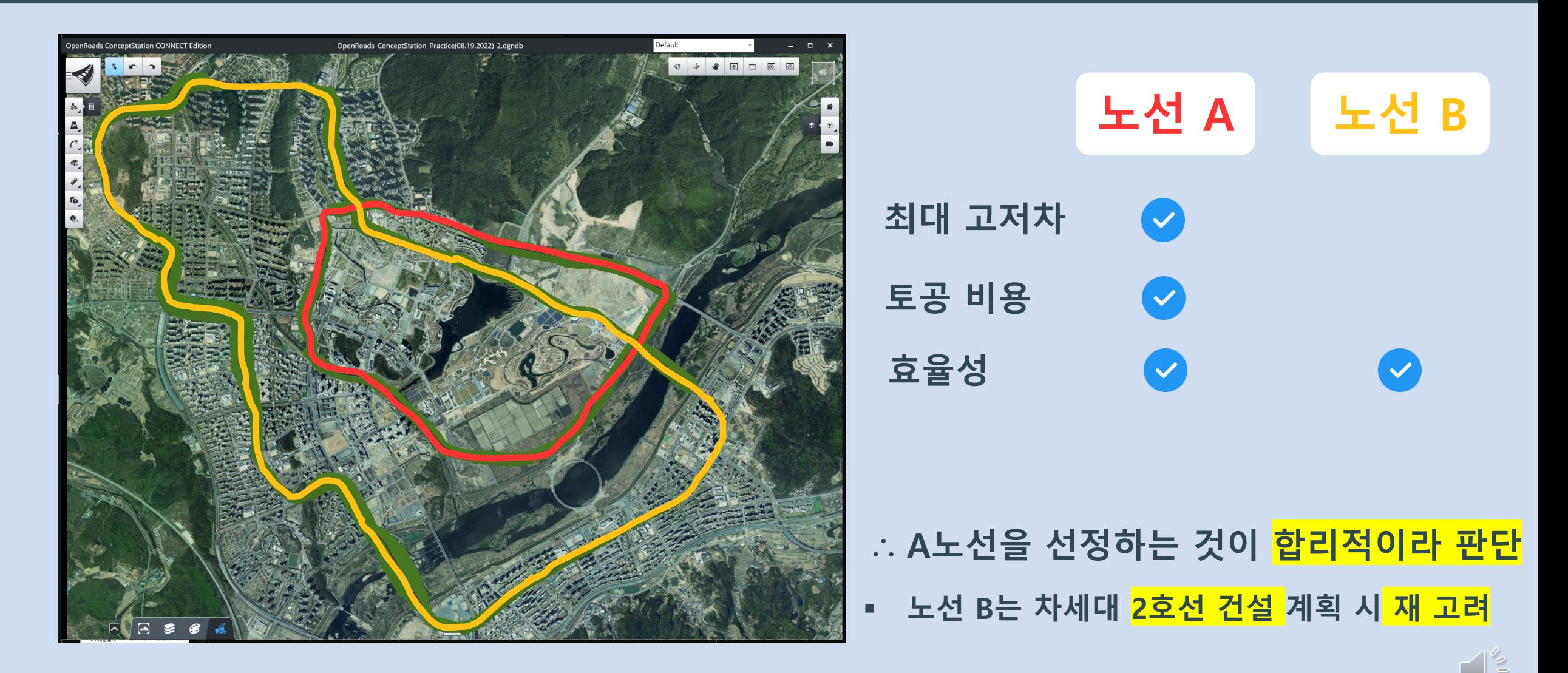

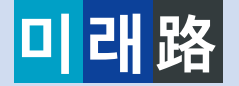

## **5-2.구조설계**

### **midas CIM을 이용한 작업 과정**

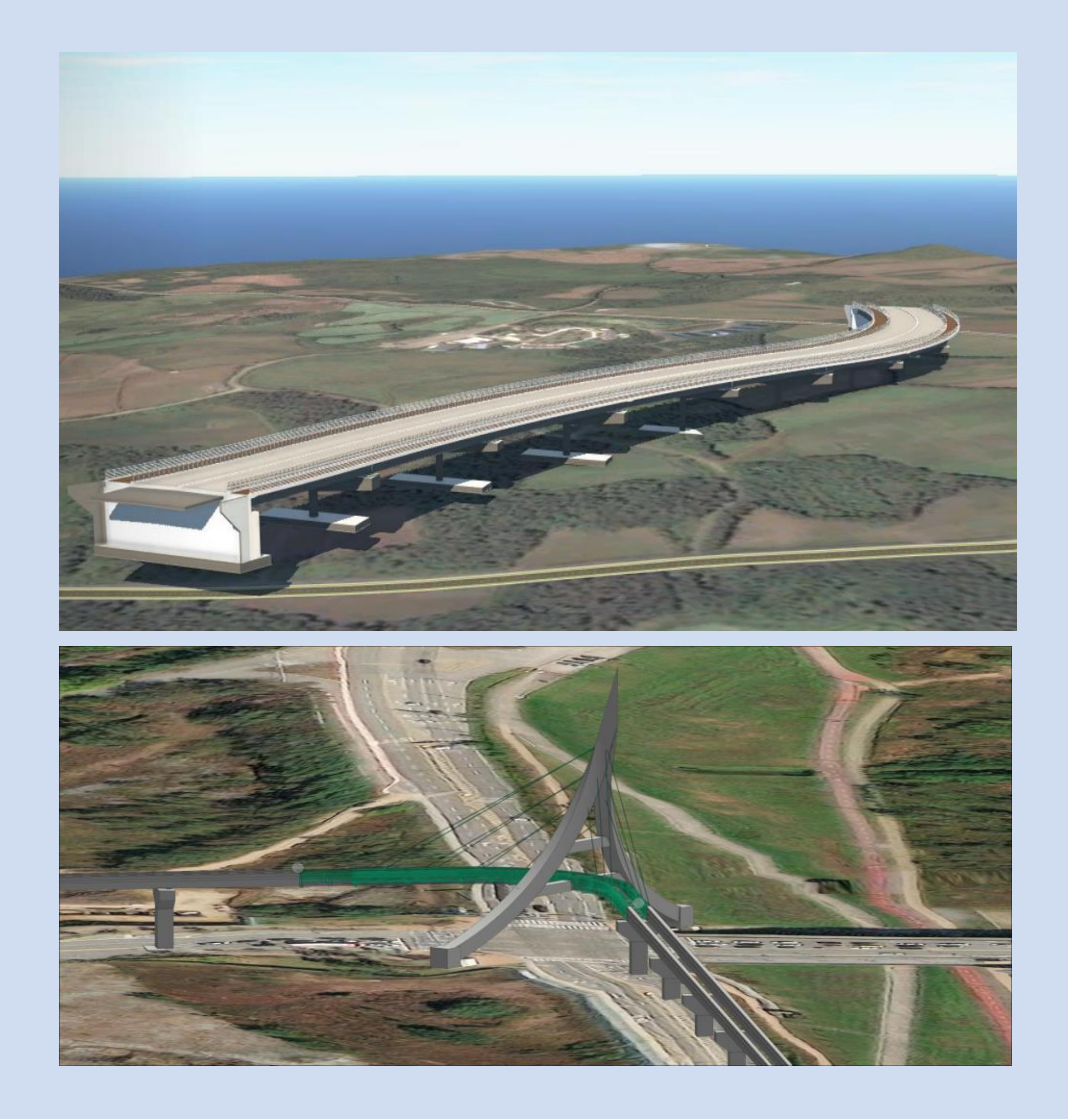

) midas  $CIM$ 

### ▪ **선형 구조물의 설계 변경에 용이**

### ▪ **곡선 사장교 구간 모델링 시 이점**

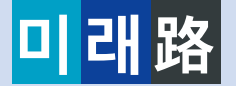

# **5-3.구조설계**

### **midas CIM을 이용한 작업 과정**

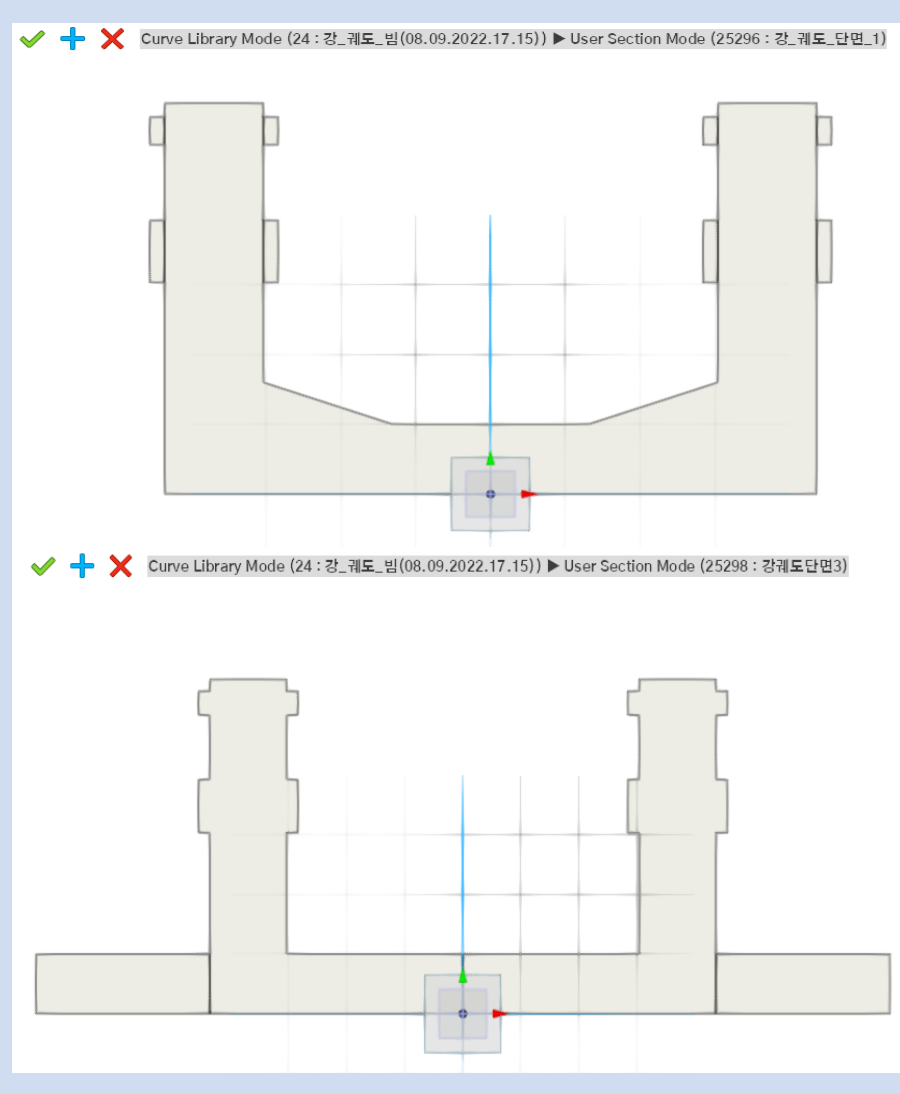

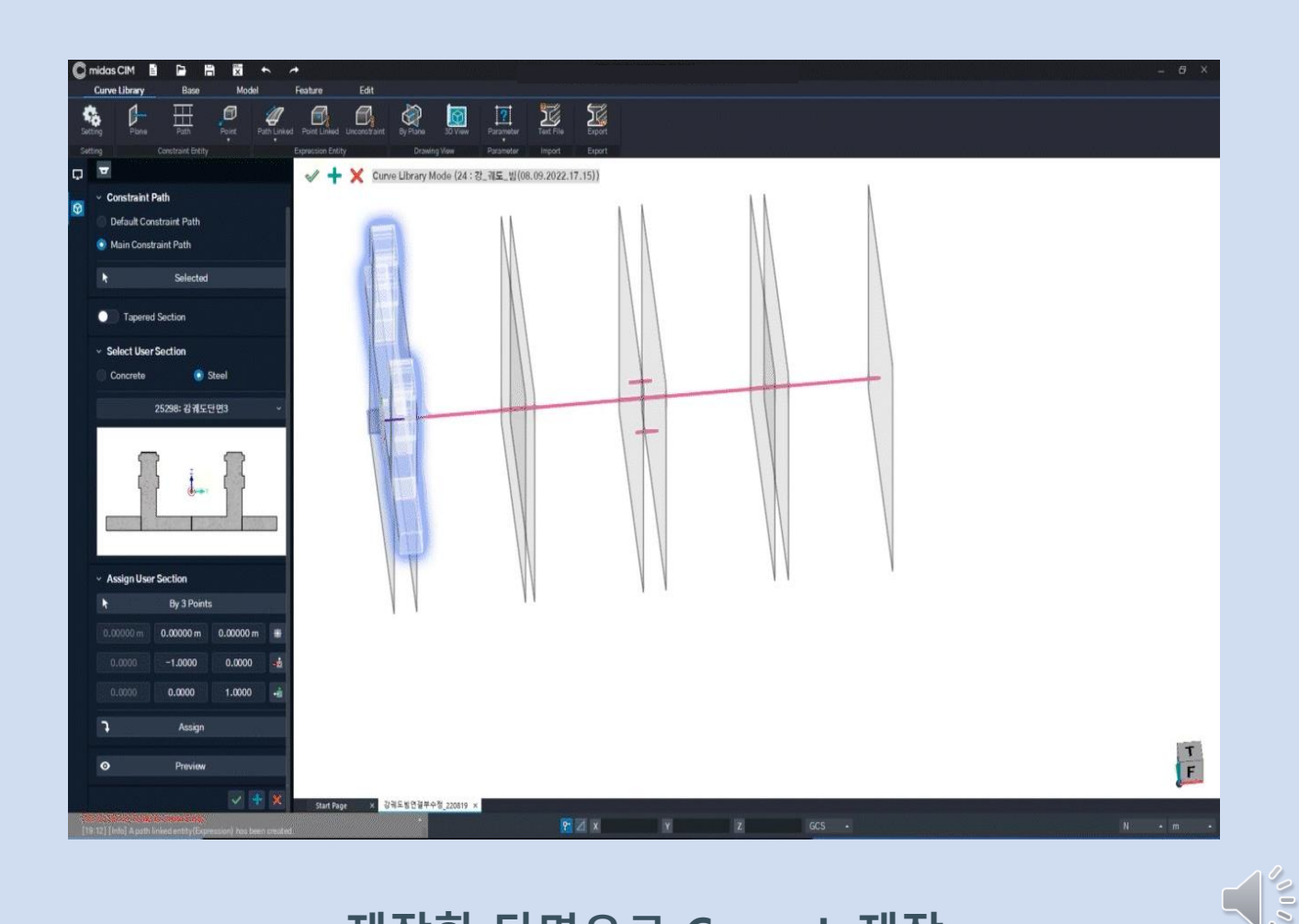

#### **강 궤도 단면 제작 제작한 단면으로 Curve.L 제작**

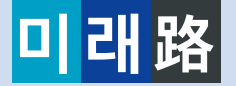

### **midas CIM을 이용한 작업 과정**

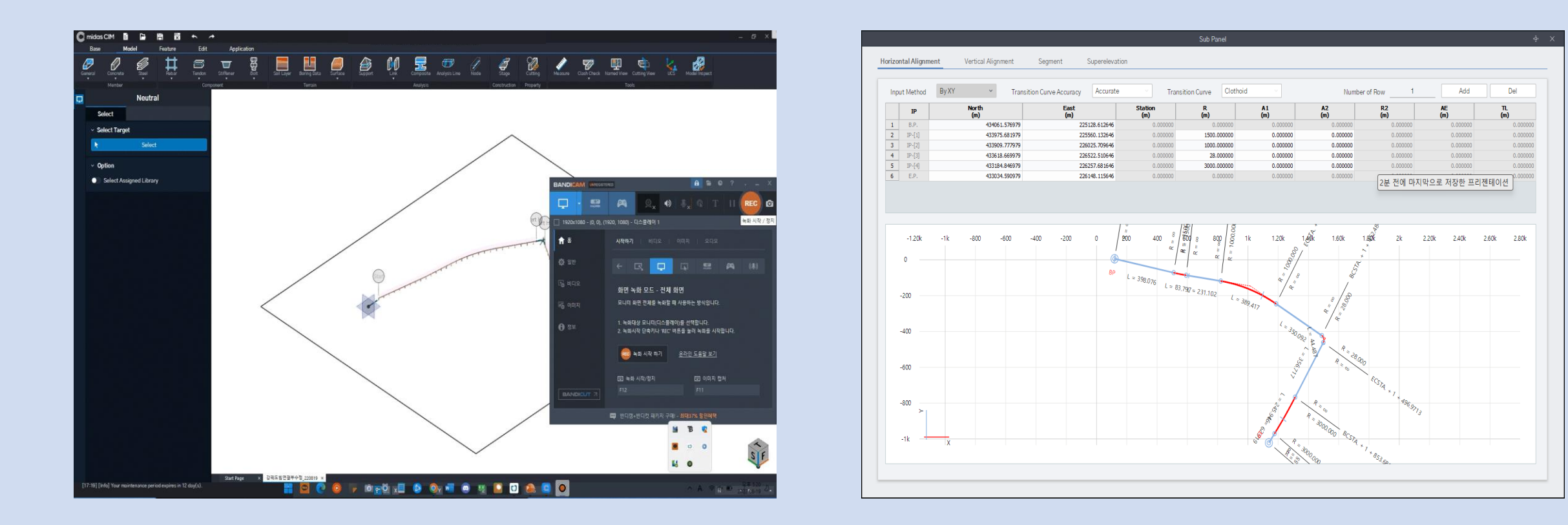

**ArcGIS에서 Terrain과 항공사진 불러오기 모노레일 노선 레이아웃**

**5-2.구조설계**

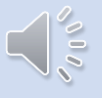

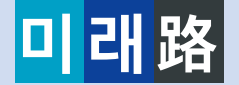

### **midas CIM을 이용한 작업 과정**

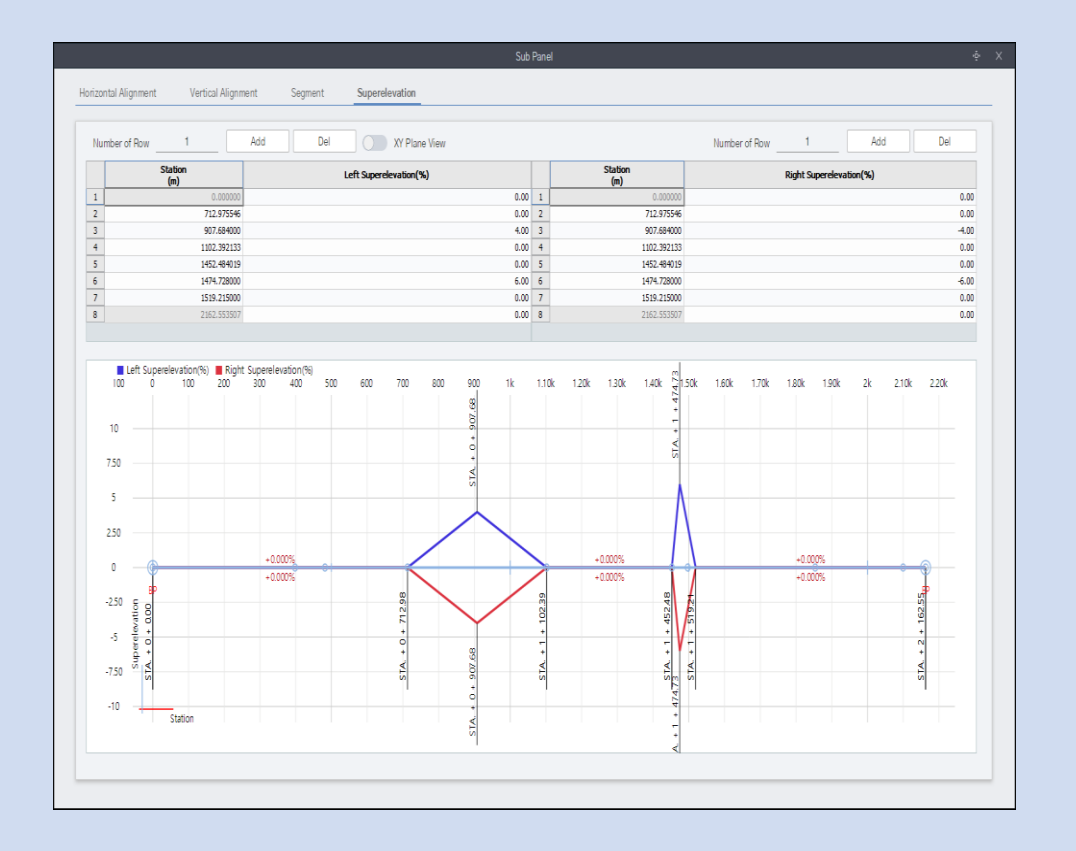

**5-2.구조설계**

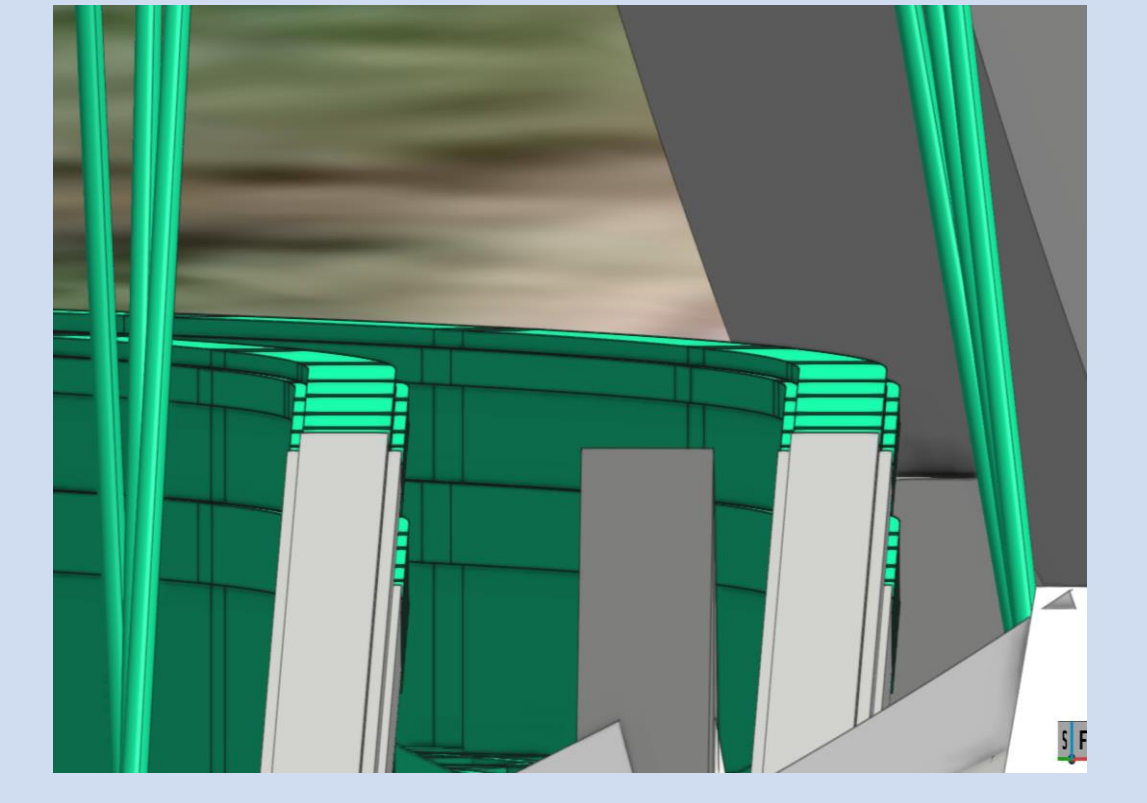

#### **모노레일 노선 편경사 편경사 적용 모습**

 $\sqrt{10}$ 

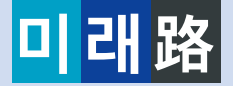

# **5-2. 구조설계**

### **midas CIM을 이용한 작업 과정**

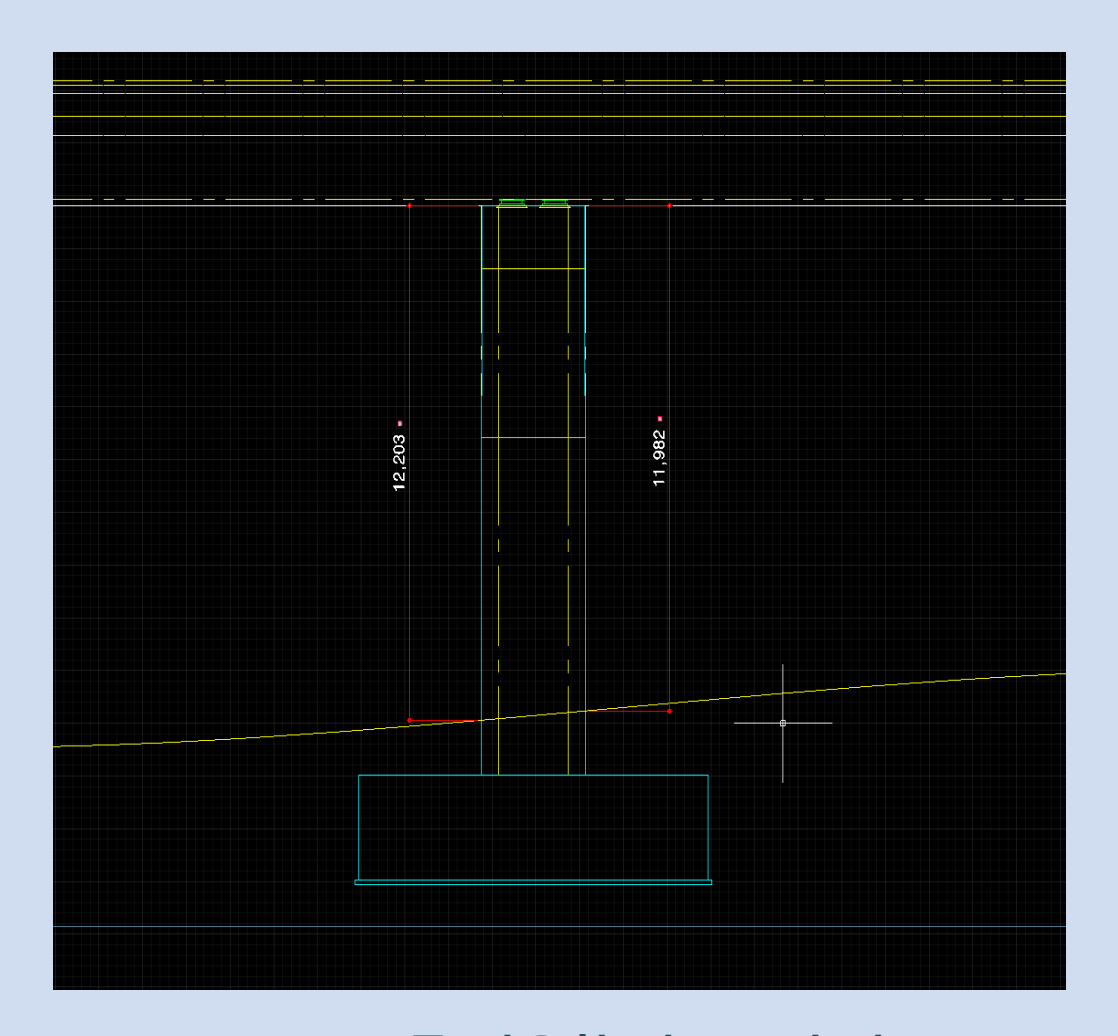

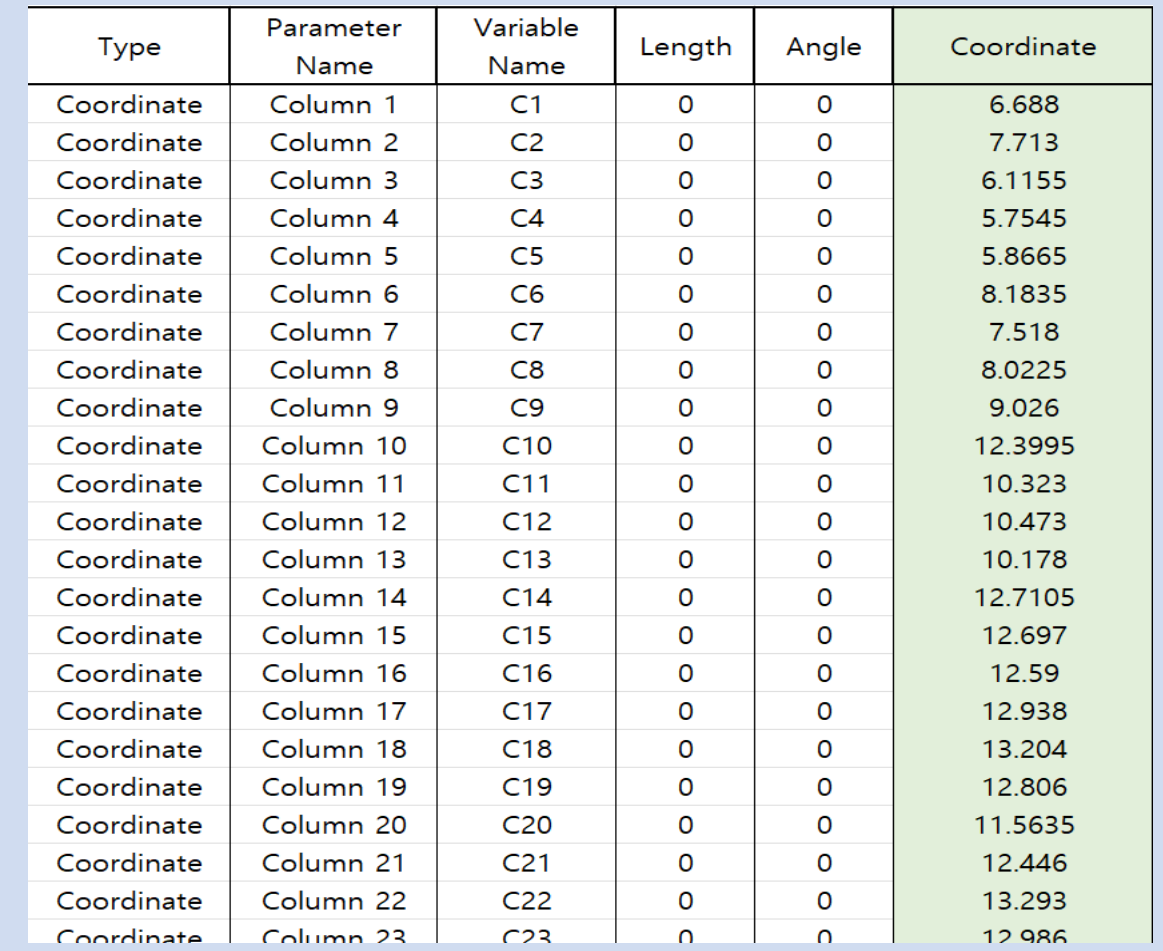

**Drafter를 이용한 지표고 측정 CIM Parameter에 적용 할 지표고 추출**

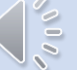

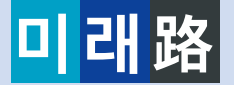

# **5-2. 구조설계**

### **midas CIM을 이용한 작업 과정**

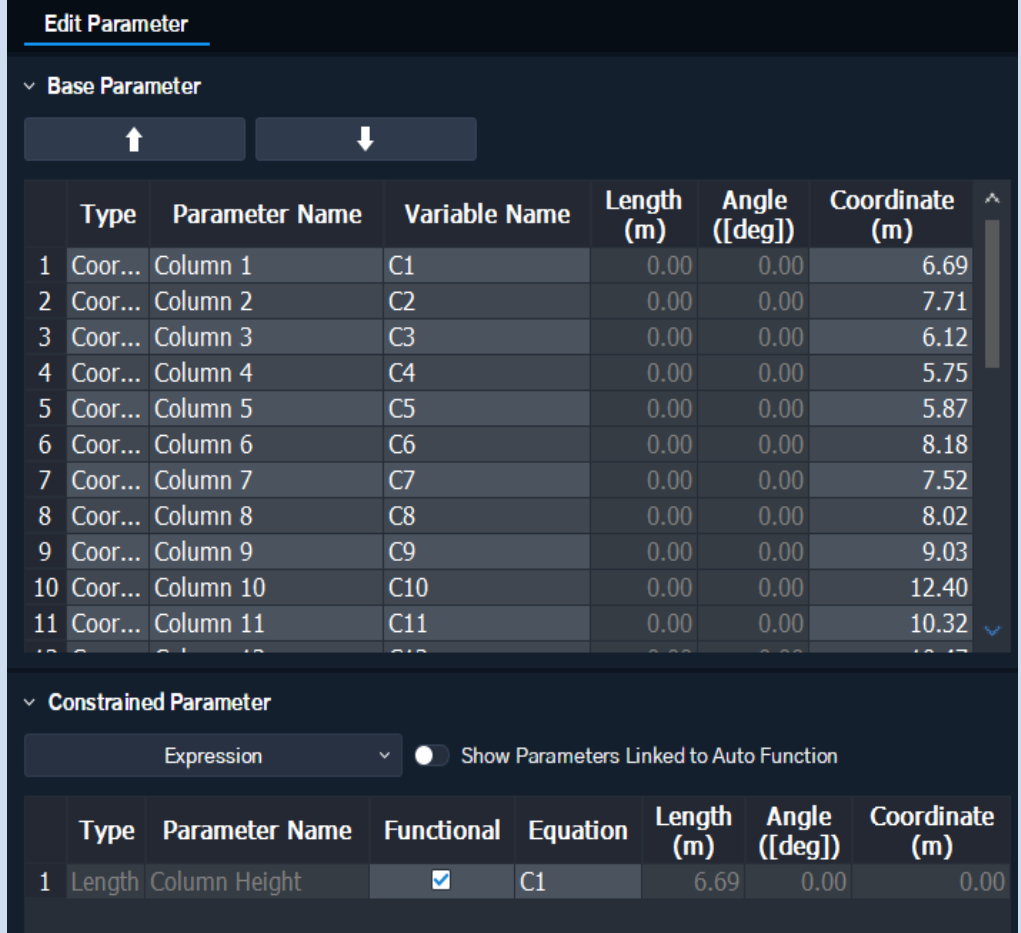

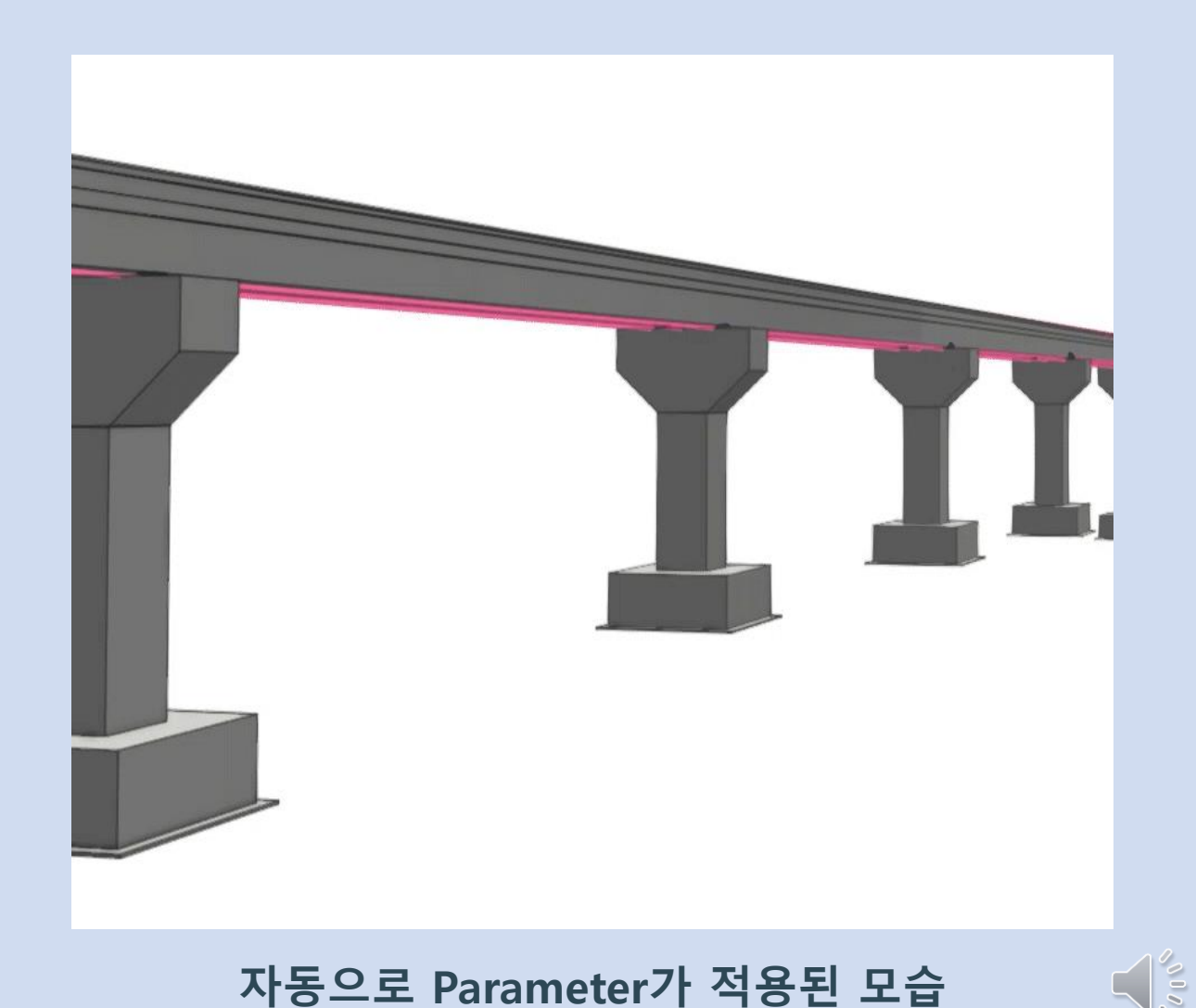

#### **교각 각각의 Parameter 적용 자동으로 Parameter가 적용된 모습**

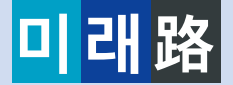

### **midas CIM을 이용한 작업 과정**

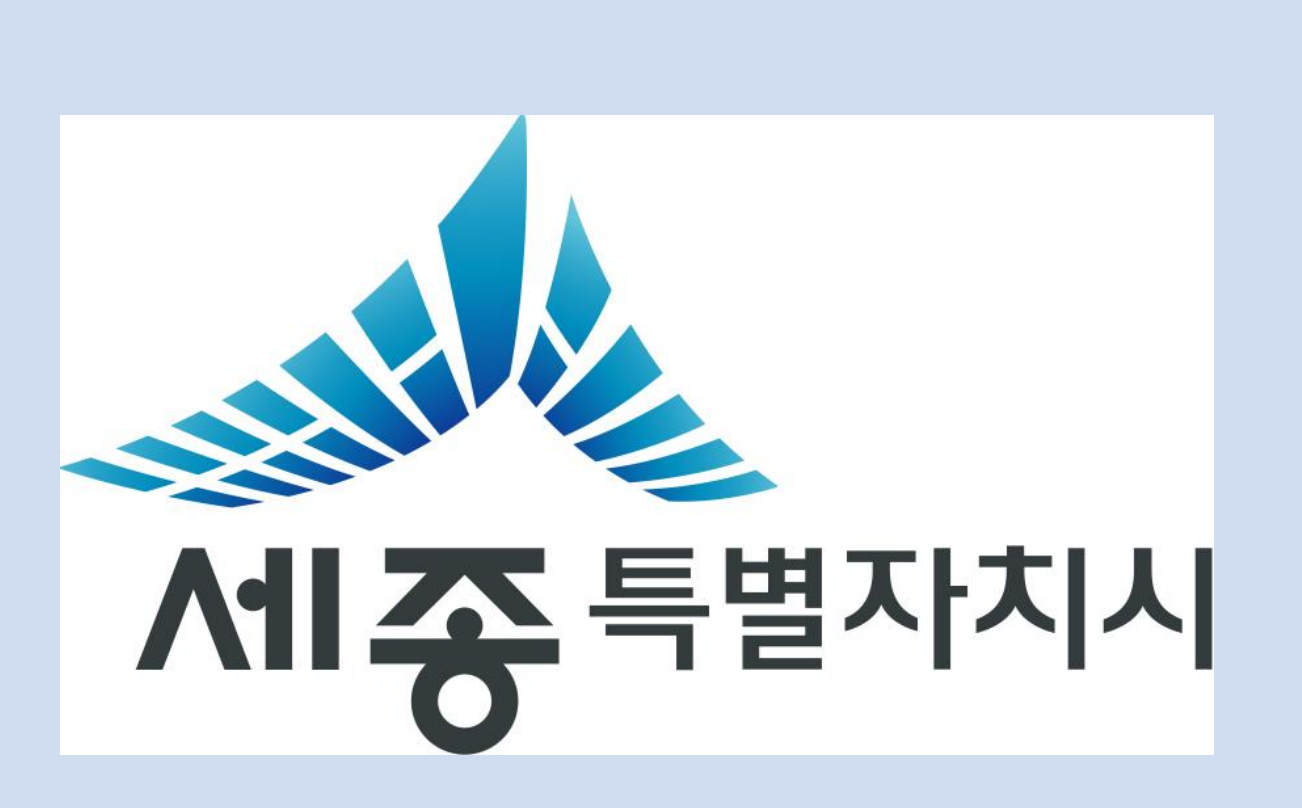

**5-2.구조설계**

**세종시의 로고를 형상화한 경사 사장교 주탑**

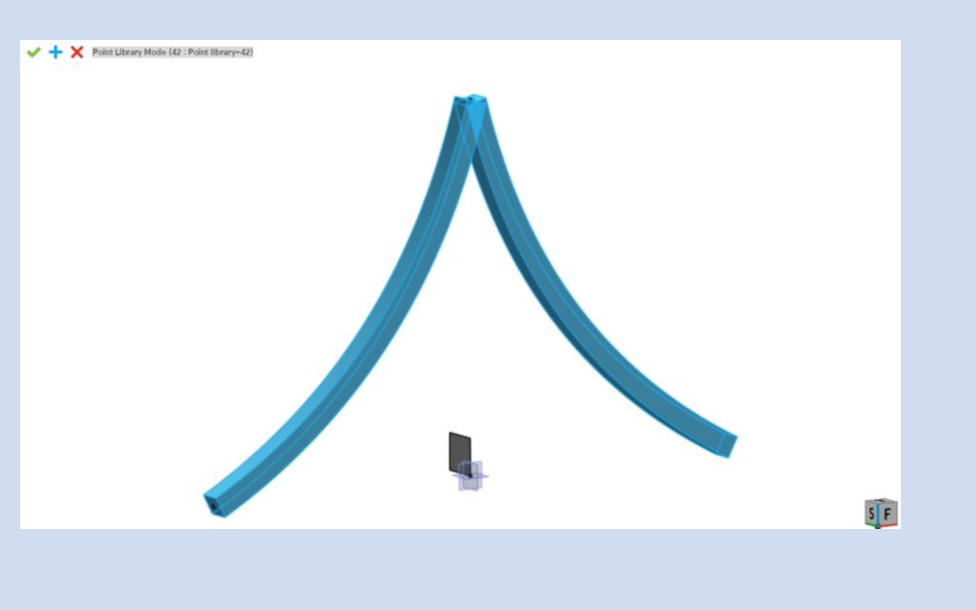

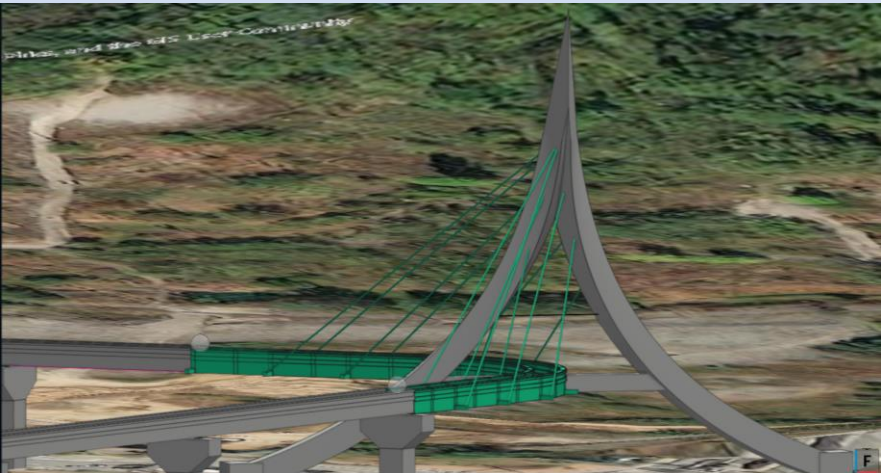

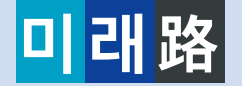

# **5-2.구조설계**

### **midas CIM을 이용한 작업 과정**

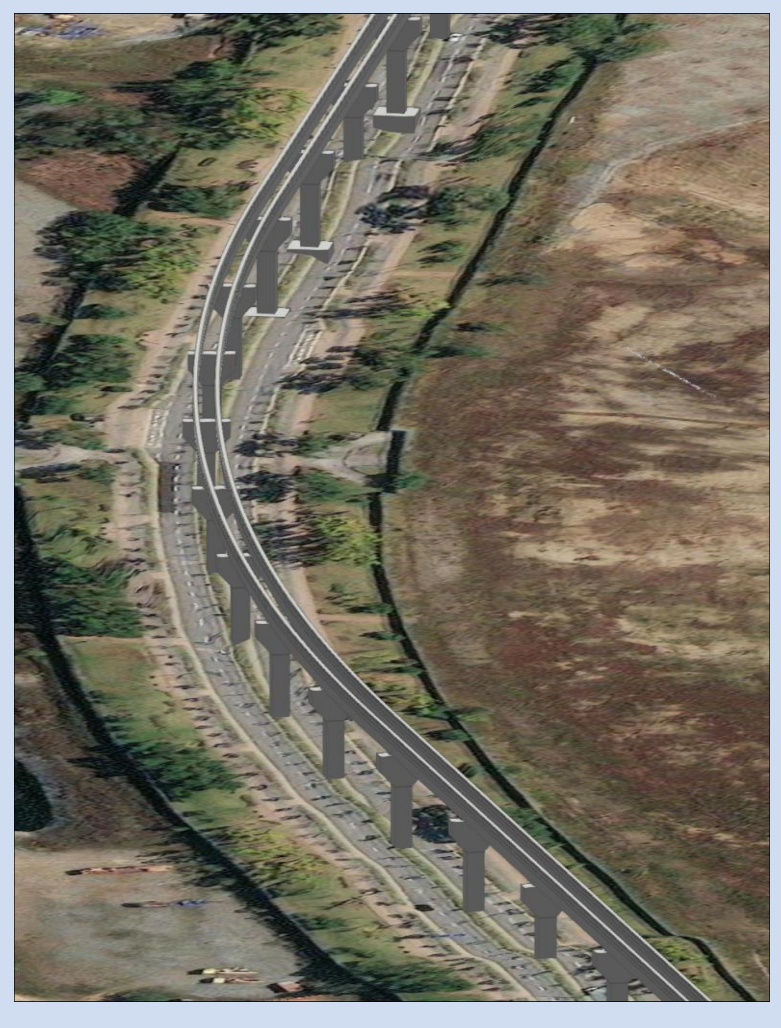

### **편경사가 적용된 곡선 구간 레일 세종시의 초성을 형상화한 역사**

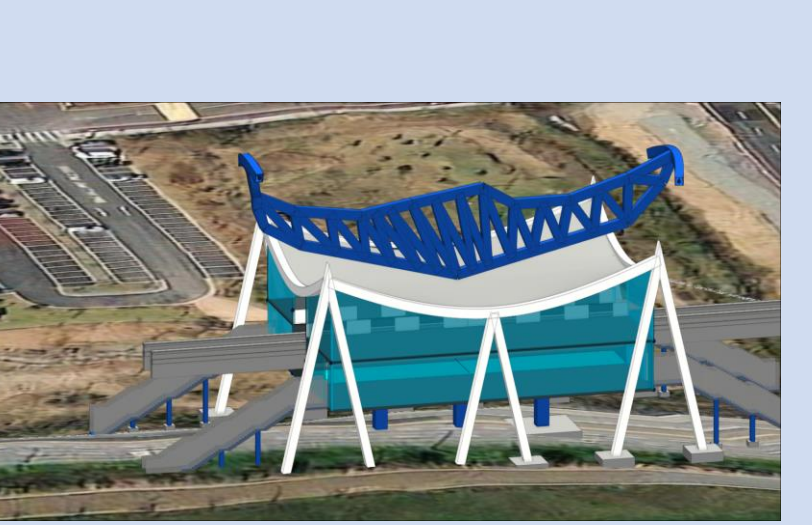

**세종시의 로고를 형상화한 경사 사장교 주탑**

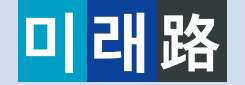

### **midas CIM 을 이용한 작업 과정**

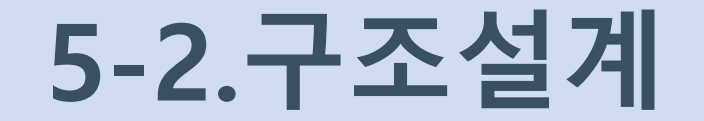

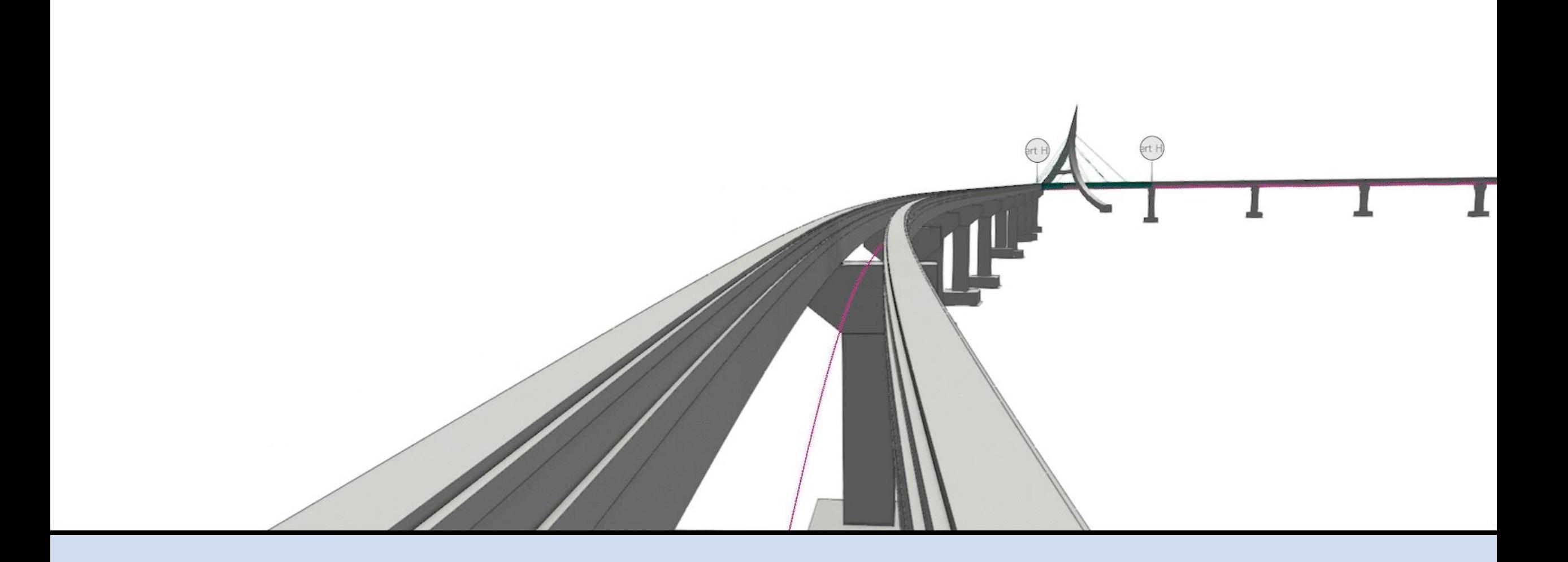

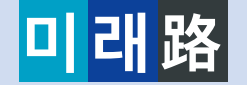

### **midas Civil을 이용한 구조 해석**

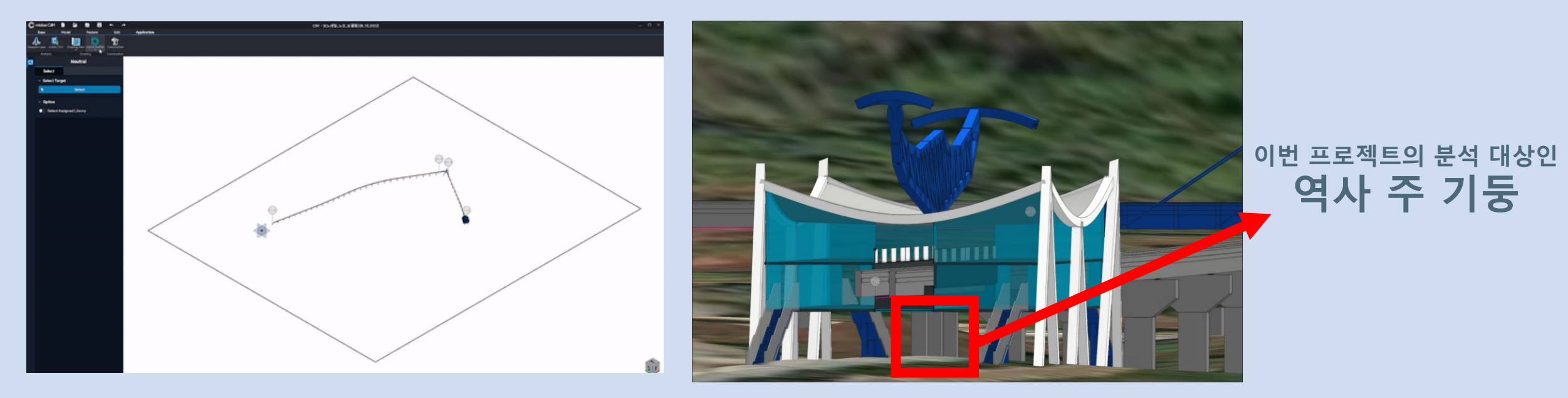

### **간편하게 연동되는 CIM-Civil 해석 모델**

**5-2.구조설계**

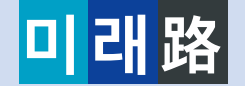

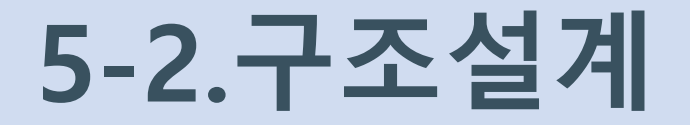

### **midas Civil을 이용한 구조 해석**

### ▪ **역사에 작용하는 하중들**

### **자중 + 축하중: 110kN + 계단하중: 50kN + 면하중: 0.0070632** ㎫

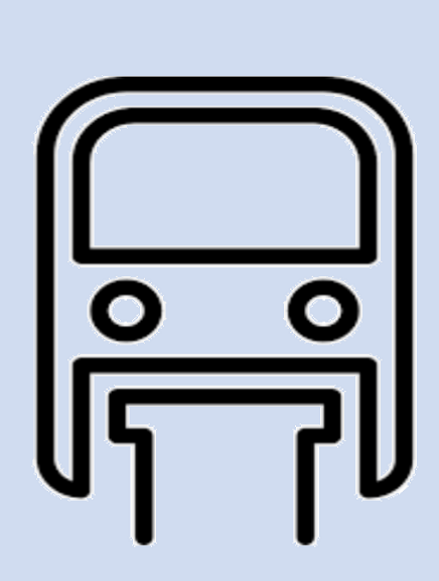

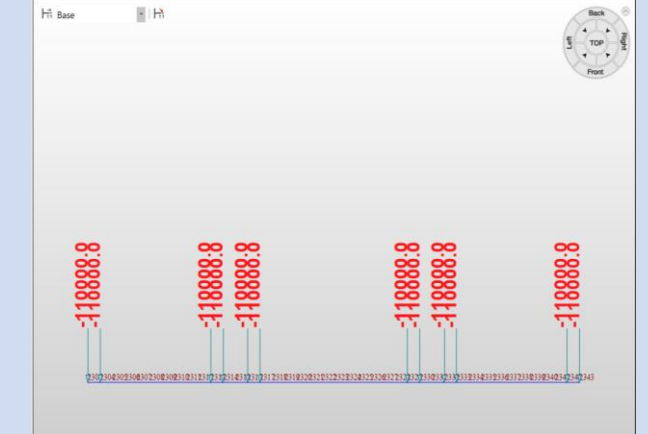

#### 1) 열차하중

3량 1편성의 모노레일 열차하중은 만차시 축하중 110kN, 정원시(평균적하중) 95kN, 공차시 82kN을 적용하였고, 궤도면으로부터 차량중심까지의 위치는 1.3m를 적용하였다. 그림6에 축중하 중의 재하방법과 중심위치 및 축하중크기를 나타내었다

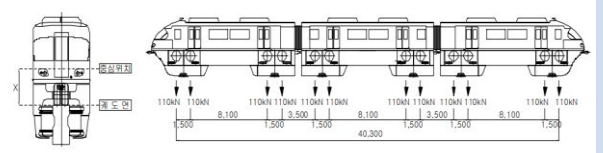

그림6. 열차하중 재하 개요도

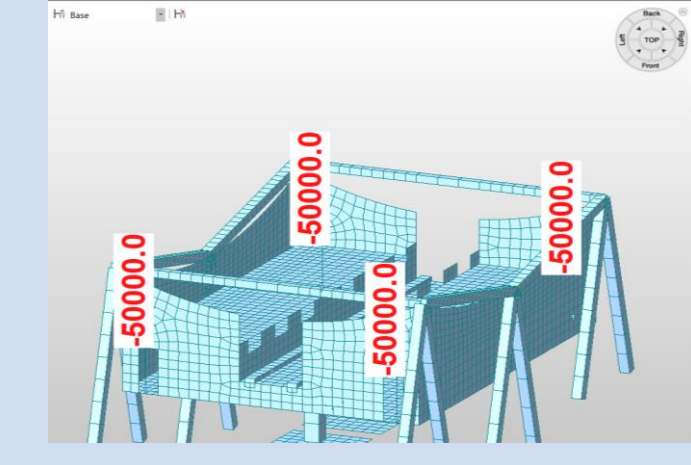

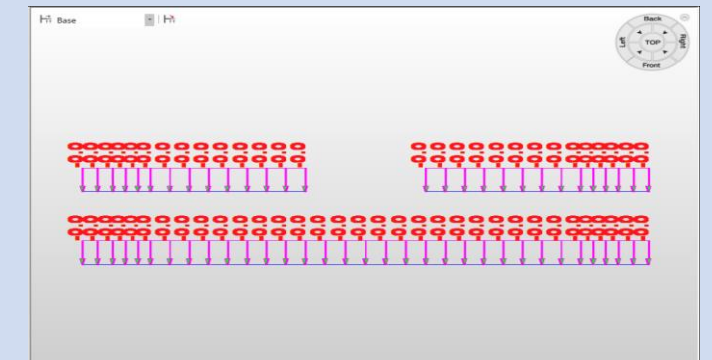

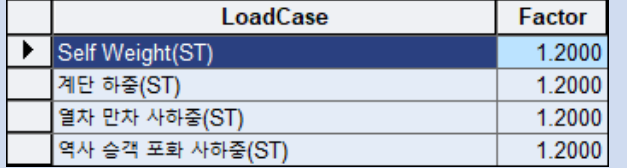

**<하중계수>**

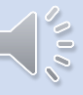

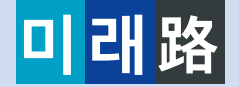

### **midas Civil을 이용한 구조 해석**

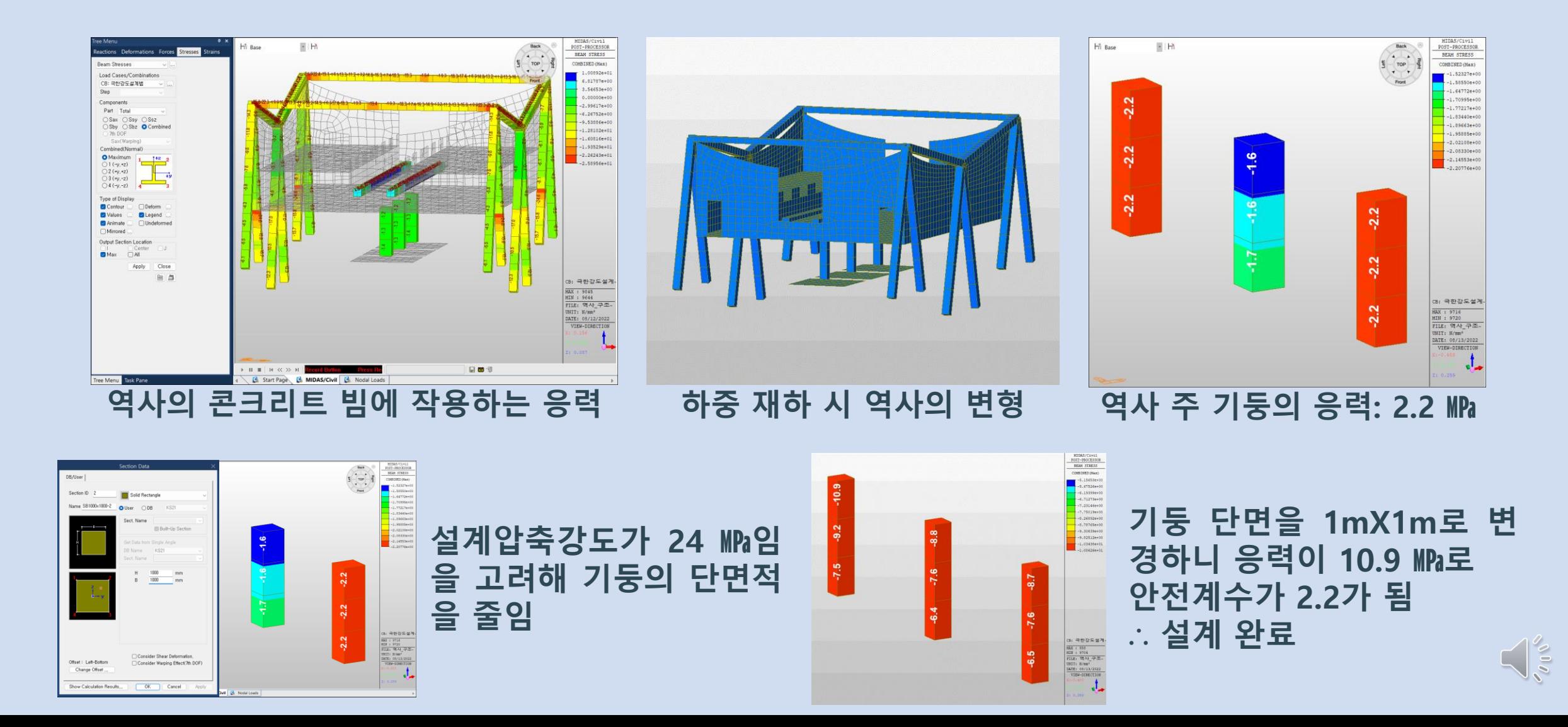

**5-2.구조설계**

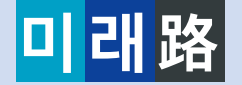

Lumenri

### **LumenRT 를 이용한 영상**

**5 -3.시각화**

# BIM, 제품의 발이 되다

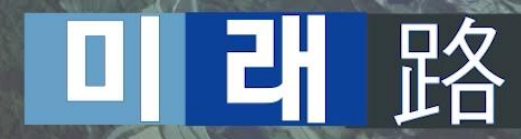

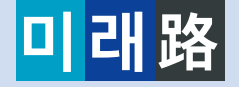

# **6. 참가 소감**

- **최적의 선택을 위한 의사 결정 과정이 어떻게 진행되는지 이해함**
- **다양한 BIM 및 디지털트윈을 위한 소프트웨어를 다루며 건설산업의 대 변화를 미리 대비하게 됨**
- **3학년 2학기 이후 설계 과목을 수강할 때 설계의 흐름을 이해하고 적용할 수 있게 되었음**
	- **특히 유한요소해석입문 과목 수강 전 CAE프로그램을 다뤄볼 수 있어 학기 중 큰 도움이 되리라 생각함**
- **준비과정에서 분업을 목적으로 각자의 업무만 열심히 할 뿐만 아니라 서로 지속적인 소통을 통해 전반적인 그림을 계속 맞춰가는 것이 중요함을 느낌**
- **토목 엔지니어의 꿈을 가진 우리들의 열정을 불태울 수 있어 보람찬 기간을 보냄**